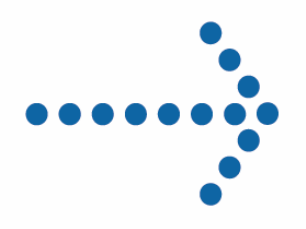

# **Connect:Express® OS/390**

Version 4.2.0 Sysplex Supervision Implementation Guide

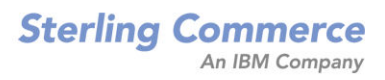

## *Connect:Express OS/390 - Sysplex Supervision Implementation Guide*  **Version 4.2.0**

**First edition** 

This documentation was prepared to assist licensed users of the Connect:Express system ("Sterling Commerce Software"). The Sterling Commerce Software, the related documentation and the information and know-how it contains, is proprietary and confidential and constitutes valuable trade secrets of Sterling Commerce, Inc., its affiliated companies or its or their licensors (collectively "Sterling Commerce"), and may not be used for any unauthorized purpose or disclosed to others without the prior written permission of Sterling Commerce. The Sterling Commerce Software and the information and know-how it contains have been provided pursuant to a license agreement which contains prohibitions against and/or restrictions on its copying, modification and use. Duplication, in whole or in part, if and when permitted, shall bear this notice and the Sterling Commerce, Inc. copyright legend. Where any of the Sterling Commerce Software or Third Party Software is used, duplicated or disclosed by or to the United States government or a government contractor or subcontractor, it is provided with RESTRICTED RIGHTS as defined in Title 48 CFR 52.227-19 and is subject to the following: Title 48 CFR 2.101, 12.212, 52.227-19, 227.7201 through 227.7202-4, FAR 52.227-14(g)(2)(6/87), and FAR 52.227-19(c)(2) and (6/87), and where applicable, the customary Sterling Commerce license, as described in Title 48 CFR 227-7202- 3 with respect to commercial software and commercial software documentation including DFAR 252.227- 7013(c) (1), 252.227-7015(b) and (2), DFAR 252.227-7015(b)(6/95), DFAR 227.7202-3(a), all as applicable. The Sterling Commerce Software and the related documentation are licensed either "AS IS" or with a limited warranty, as described in the Sterling Commerce license agreement. Other than any limited warranties provided, NO OTHER WARRANTY IS EXPRESSED AND NONE SHALL BE IMPLIED, INCLUDING THE WARRANTIES OF MERCHANTABILITY AND FITNESS FOR USE OR FOR A PARTICULAR PURPOSE. The applicable Sterling Commerce entity reserves the right to revise this publication from time to time and to make changes in the content hereof without the obligation to notify any person or entity of such revisions or changes. References in this manual to Sterling Commerce products, programs, or services do not imply that Sterling Commerce intends to make these available in all countries in which Sterling Commerce operates.

#### Printed in the United States of America.

Copyright © 2007. Sterling Commerce, Inc. All rights reserved.

Connect:Express is a registered trademark of Sterling Commerce. All Third Party Software names are trademarks or registered trademarks of their respective companies. All other brand or product names are trademarks or registered trademarks of their respective companies.

## **Contents**

<span id="page-2-0"></span>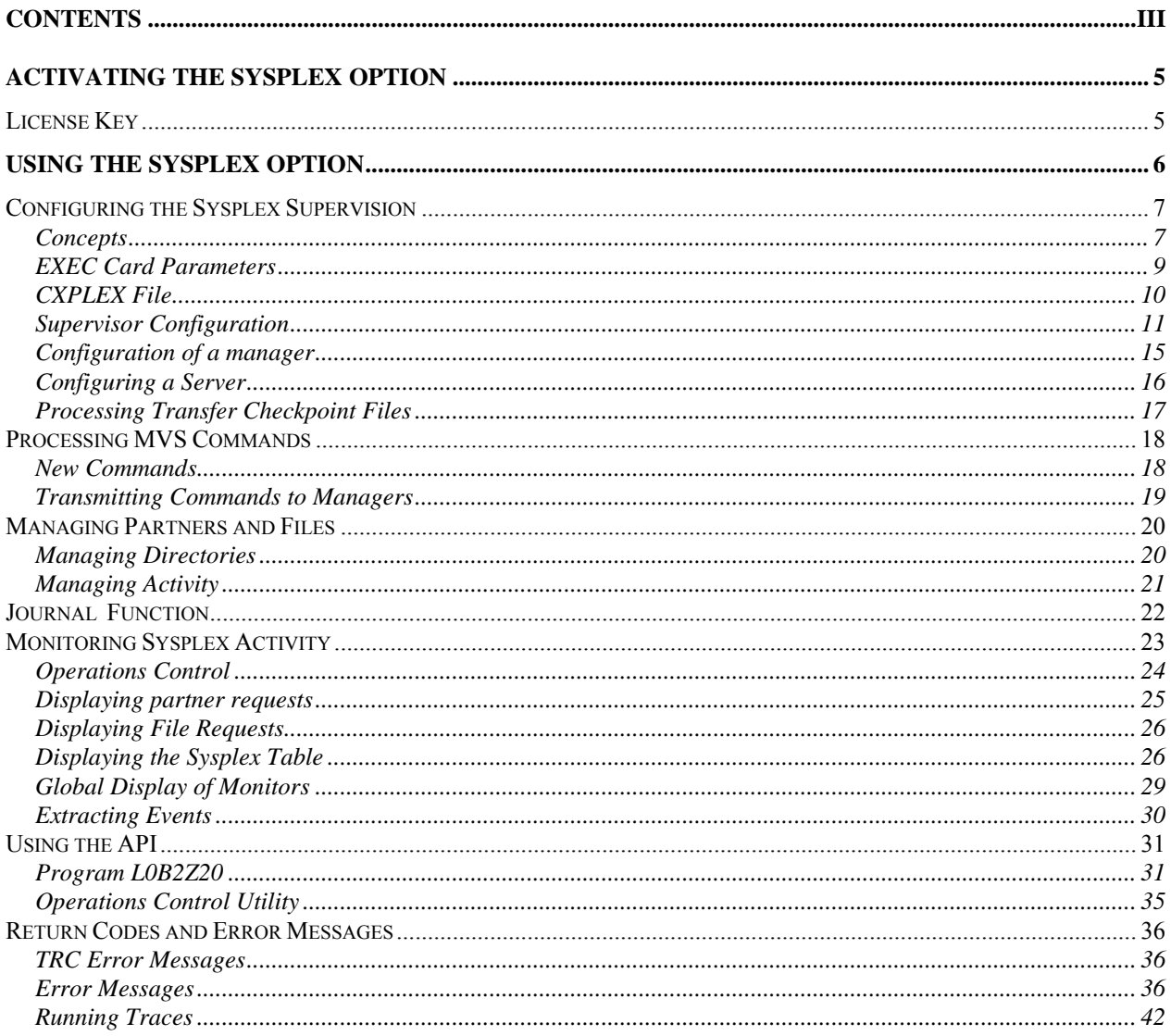

## iv - Connect:Express OS/390 4.2.0 - Sysplex Supervision Implementation Guide

## **Activating the Sysplex Option**

<span id="page-4-0"></span>The Sysplex option requires a license. The license key should contain the SYSPLEX option and some number of SERVERS.

License Key

You can verify the SYSPLEX parameter using option **0.O** of the ISPF interface, and you can verify the number of servers by displaying the authorization file itself using the **AP** option.

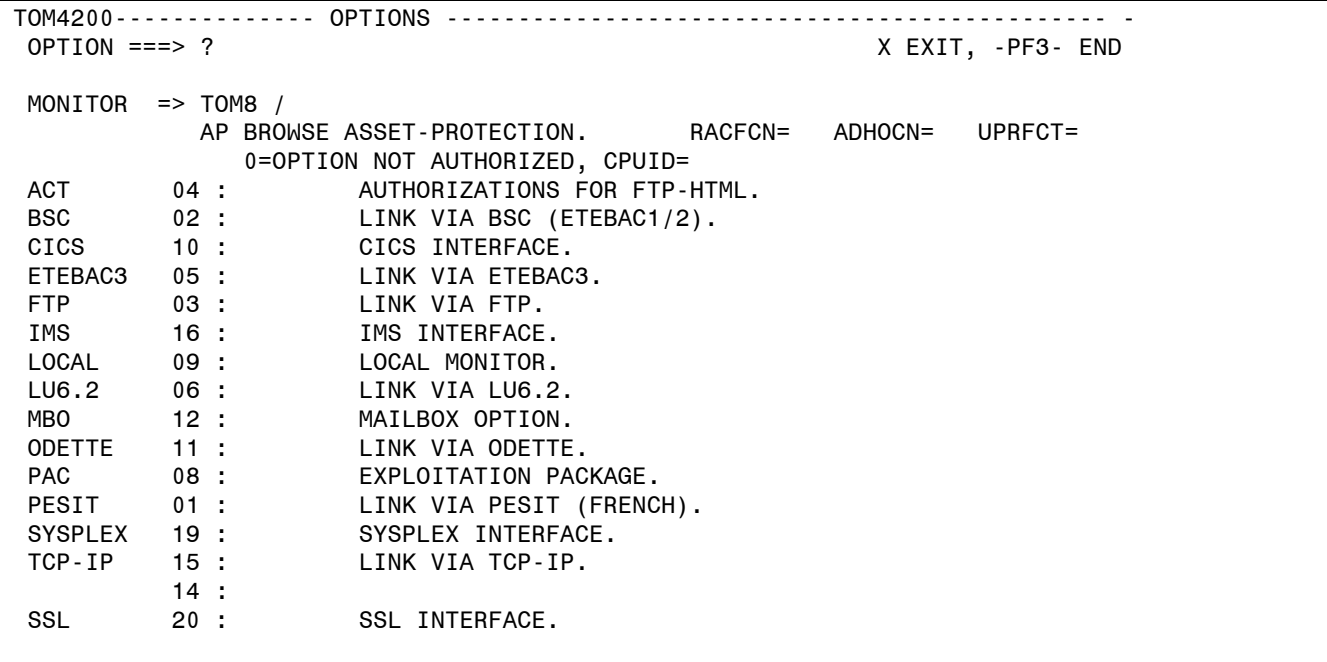

```
M OPERATING-SYSTEM OS390 
S LICENSE-TYPE NORMAL 
D ACTIVATION-DATE 08-31-2005 
S MAINTENANCE CENTRAL SITE 
N APM-NUMBER 8 
N FTP-SESSIONS 256 
N NUMBER-SERVERS 6 
B SYSPLEX 
B PESIT 
B FTP
```
The value NUMBER-SERVERS determines the number of managers and servers that the supervisor can run and the number of servers a manager can run. In this example, the supervisor can run six managers and six servers; each manager can run six servers.

## **Using the Sysplex Option**

<span id="page-5-0"></span>The Sysplex option uses the XCF services of z/OS in support of either a *sysplex* or a *parallel sysplex* environment. IBM defines a sysplex environment as a group of z/OS images that work together, and a parallel sysplex environment as a sysplex that includes a *coupling facility*.

The Sysplex option allows, on the one hand, the distribution of a Connect:Express monitor's services in a sysplex while making it accessible to all z/OS images, and on the other hand the grouping of several monitors executing on different z/OS images, while granting to a supervisor the role of managing shared resources.

This functionality integrates with the Connect:Express architecture through XCF handlers that handle the interface between the different monitors via the XCF services of z/OS.

Three monitor profiles can be defined: one supervisor, multiple managers, multiple servers per manager, and multiple servers for the supervisor. Each component can be associated with a standby that can take over in case of failure of the primary one.

The manager/server or supervisor/server association permits installation of the subsystem interface of a monitor for multiple sysplex members: This functionality has existed since version 4.1.

The association of a standby with a component (supervisor, manager, or server) allows for the more efficient management of problems: This functionality has existed also since version 4.1.

Setting up a supervisor allows for sharing of resources between multiple managers: the role of the supervisor is to manage partners and files resources, and waiting requests (internal requests placed on hold, or external requests that have been interrupted).

## Configuring the Sysplex Supervision

<span id="page-6-0"></span>Before configuring the monitor group, you must first define the topology of subsystems to set up, knowing that the group will be defined uniquely by the list of subsystems participating in transfer operations, which can include the supervisor.

One subsystem should play the role of supervisor — on one z/OS image.

One or several subsystems can play the role of manager — spread across multiple z/OS images.

The supervisor may optionally participate in transfer operations (supervisor transfer option).

The journal function may optionally be centralized at the supervisor level.

Operations control can be centralized by the manager/server association on one dedicated z/OS image.

A standby can be launched on the same z/OS image as the primary, or on another z/OS image.

The supervisor assigns a range of request numbers to each monitor that participates in operations.

## **Concepts**

Once this topology is defined, you can configure the JCL and CXPLEX file for each component. The following general rules apply:

- Each JCL contains a DD CXPLEX card and a DD SYSPRTX card.
- $\checkmark$  Each manager must be declared in the supervisor's CXPLEX file, even if the supervisor doesn't launch it during initialization.
- $\checkmark$  Each subsystem is associated with an appropriate SYSIN fle.
- $\checkmark$  The SYSPAR, SYSFIC, SYSTCP, SYSSNA, SYSX25 files should be common to all the group's subsystems.
- $\checkmark$  The parameters in SYSIN are processed only if they apply: for example, the SYSIN of a subsystem is used equally by the manager as by the server, even if the server doesn't use its APM and ANM resources.

The following table summarizes the configuration elements:

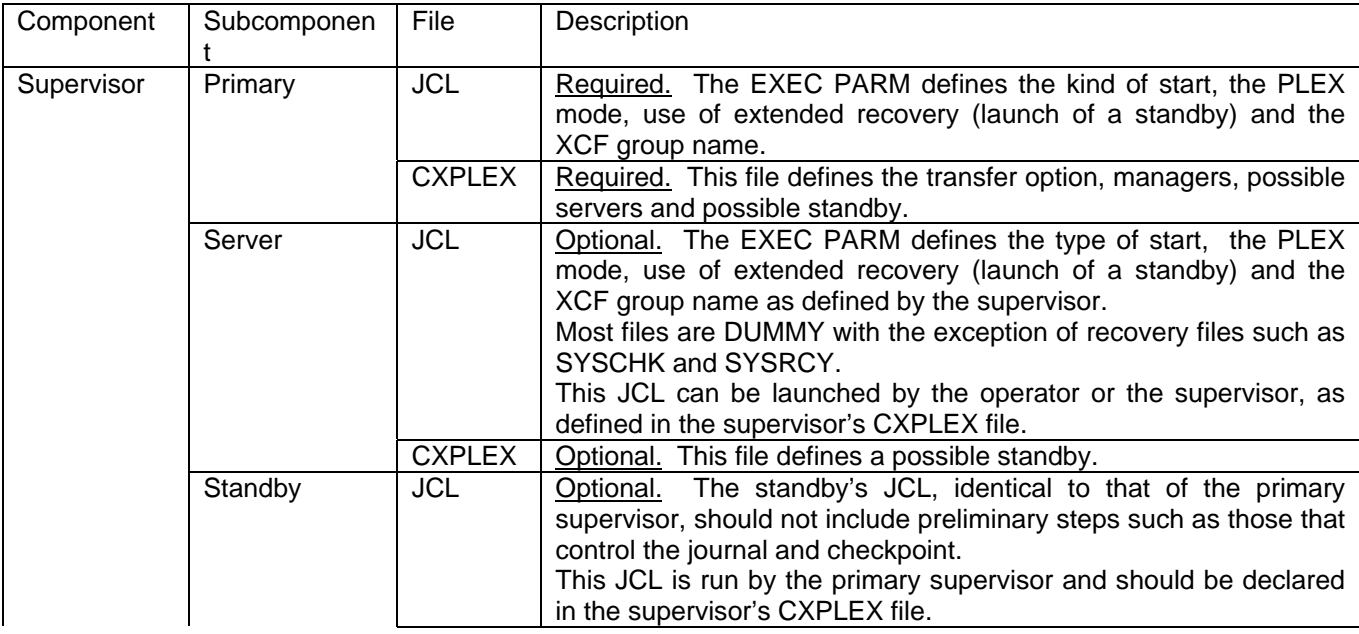

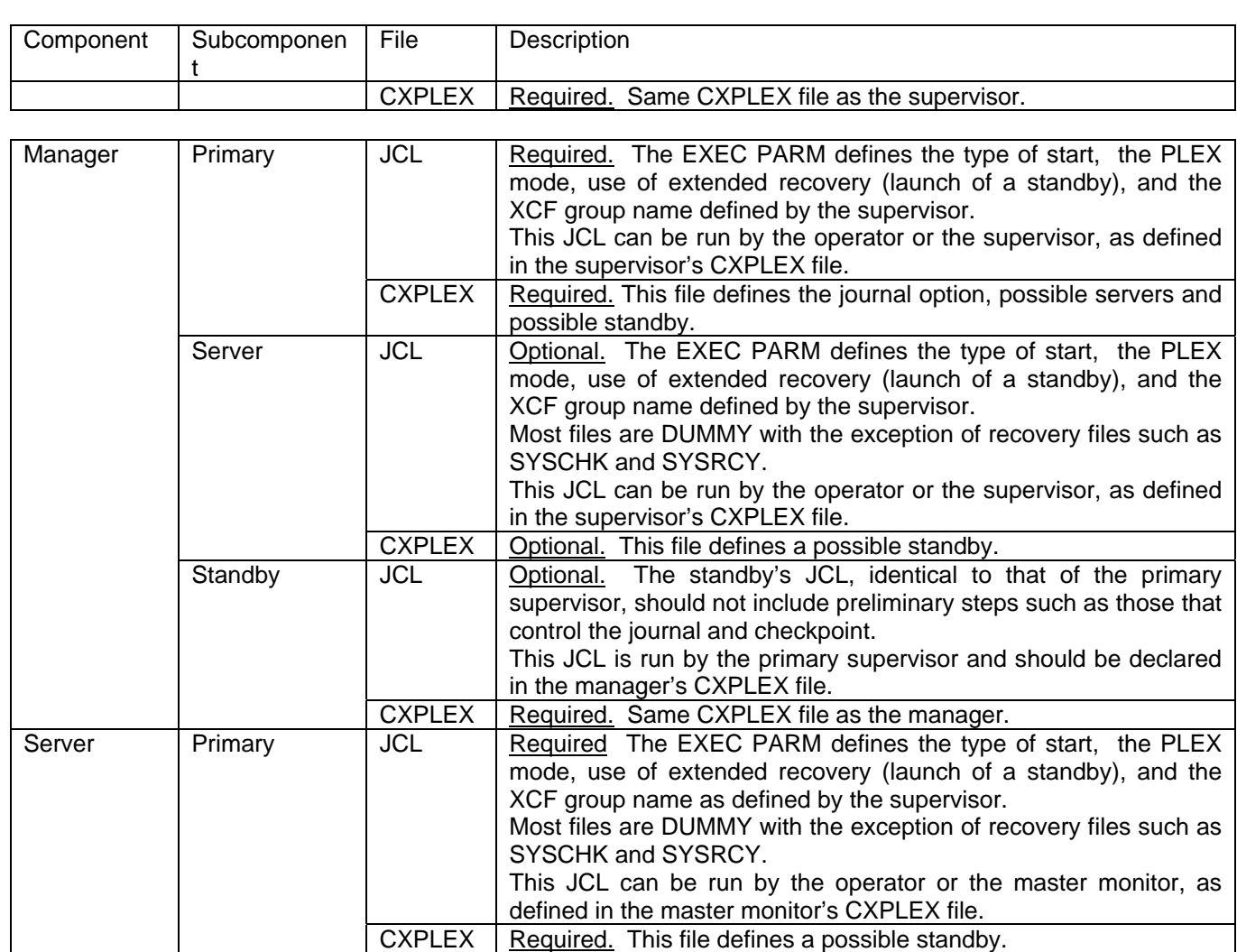

Standby JCL Christian Dubling Definition The JCL of the standby is identical to that of the primary.

CXPLEX Required This is the same CXPLEX file as the server.

server's CXPLEX file.

This JCL is run by the primary and should be declared in the

## <span id="page-8-0"></span>EXEC Card Parameters

All components use the following execution parameters:

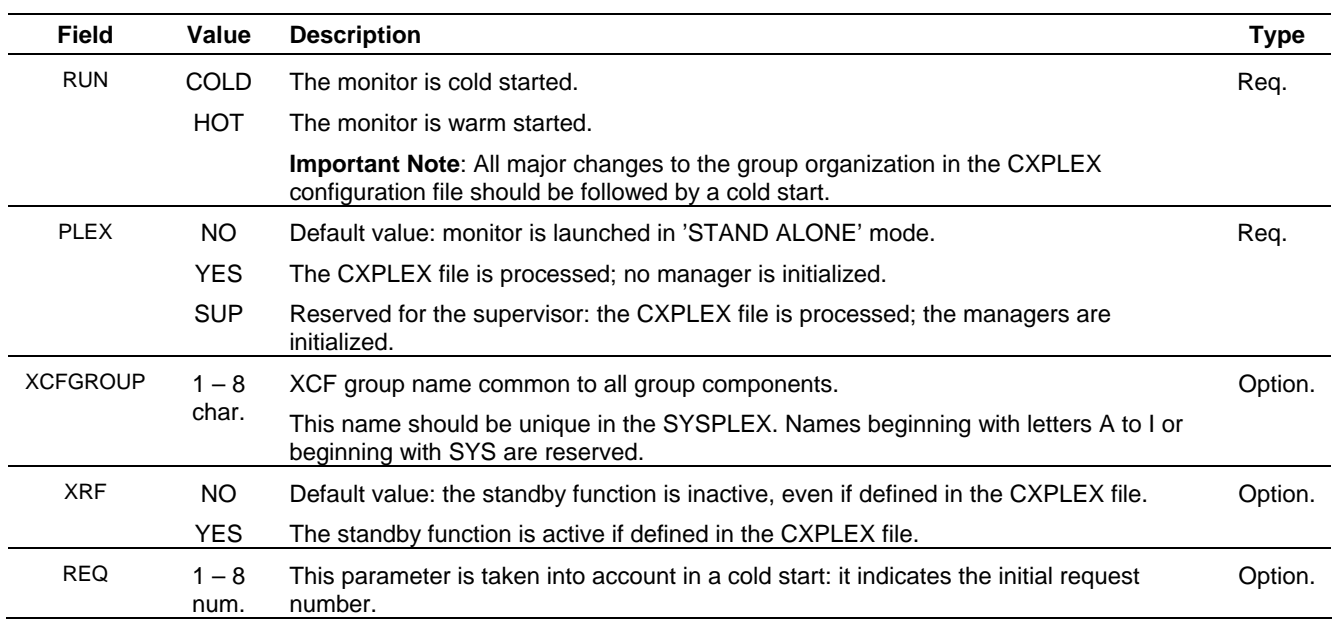

These parameters can be sent in the course of automated starts via start command, and they should be able to be passed at startup:

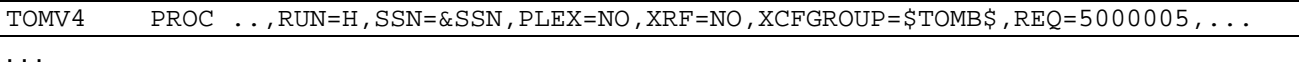

TOMV4 EXEC PGM=P1B2P000,REGION=0M,TIME=1440,DPRTY=(15,15), PARM='RUN=&RUN,SSN=&SSN,PLEX=&PLEX,XRF=&XRF,XCFGROUP=&XCFGROUP',REQ=&REQ . .

See in what follows, for each component, how these parameters are processed.

## <span id="page-9-0"></span>CXPLEX File

Each component reads its CXPLEX file if the parameter PLEX on the EXEC card is other than 'NO'. The Sysplex parameters are listed in the SYSPRTX file. The Sysplex configuration parameters do not apply to every component, as shown in the Type column in the table below.

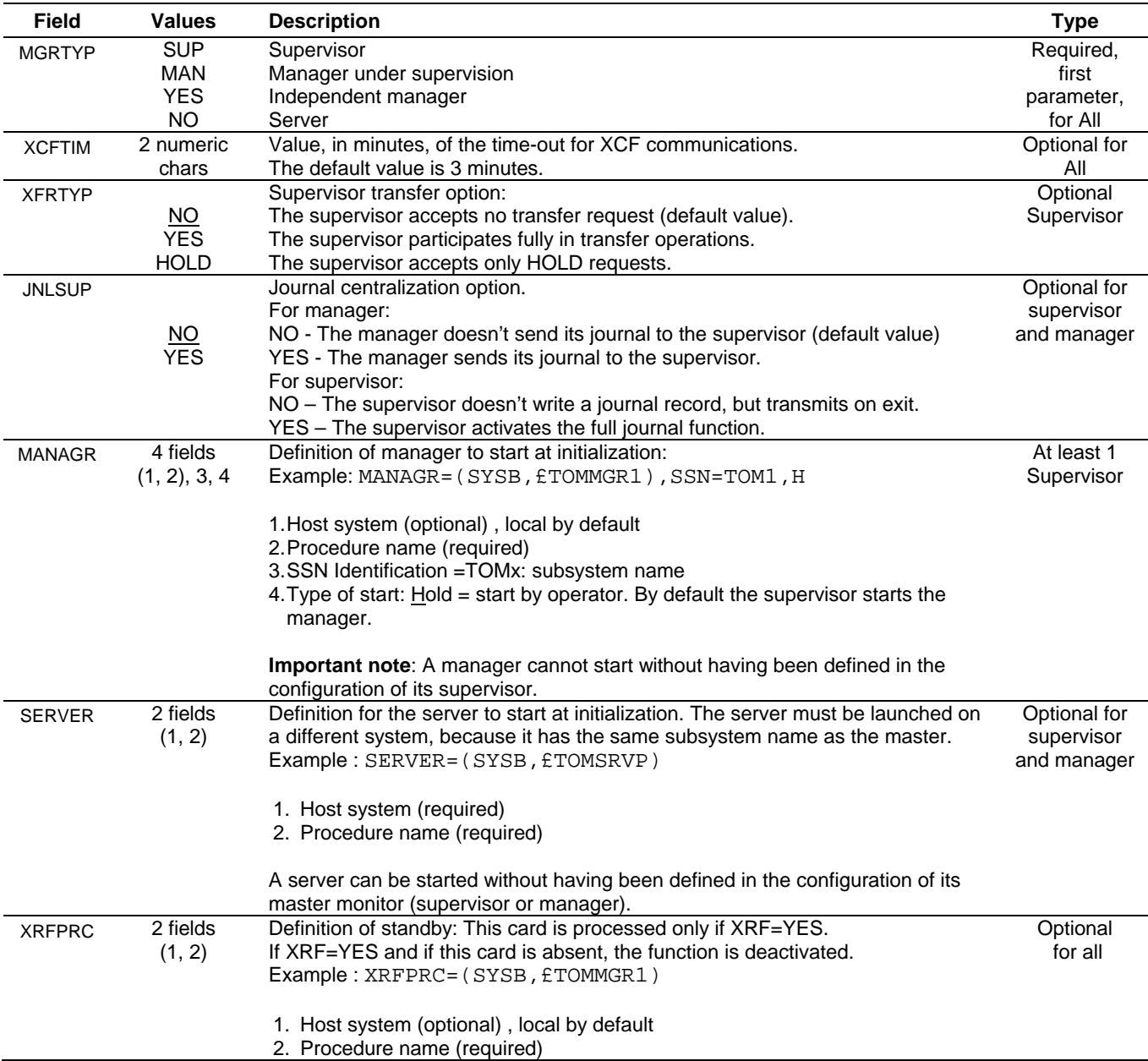

See in what follows, for each component, how these parameters are processed.

## <span id="page-10-0"></span>Supervisor Configuration

The supervisor records the group composition and its own participation in transfer operations. It determines the ranges of request numbers, for each monitor, and according to the order of declaration of managers in the configuration file (the supervisor being first in the list).

Any change in configuration relative to this organization requires a cold start of all monitors.

The supervisor transmits to the managers it launches the parameters RUN, PLEX=YES, XRF, and XCFGROUP. The supervisor transmits to the servers it launches the parameters RUN, PLEX=YES, XRF, and XCFGROUP. The supervisor transmits to its standby the parameters RUN=H, SSN, PLEX=YES, XRF=YES and XCFGROUP.

#### *Supervisor JCL*

The table below defines the parameters of the EXEC card from the point of view of the supervisor.

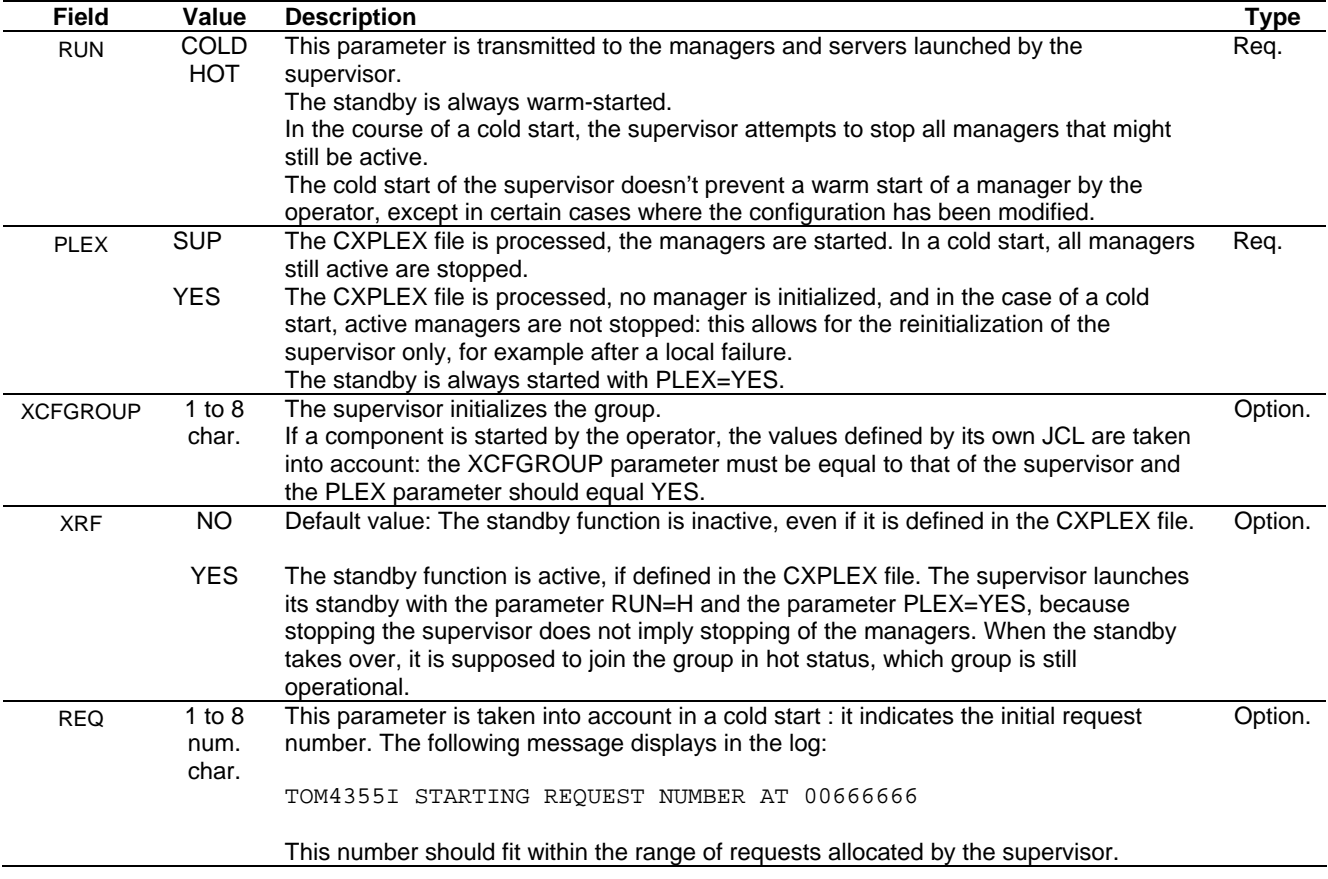

#### *Supervisor CXPLEX File*

The supervisor, as a manager, can launch servers and participate in file transfer operations, but it is possible to deactivate the transfer function of the supervisor or limit it to recording requests on hold.

The table below defines the parameters in the CXPLEX file from the point of view of the supervisor.

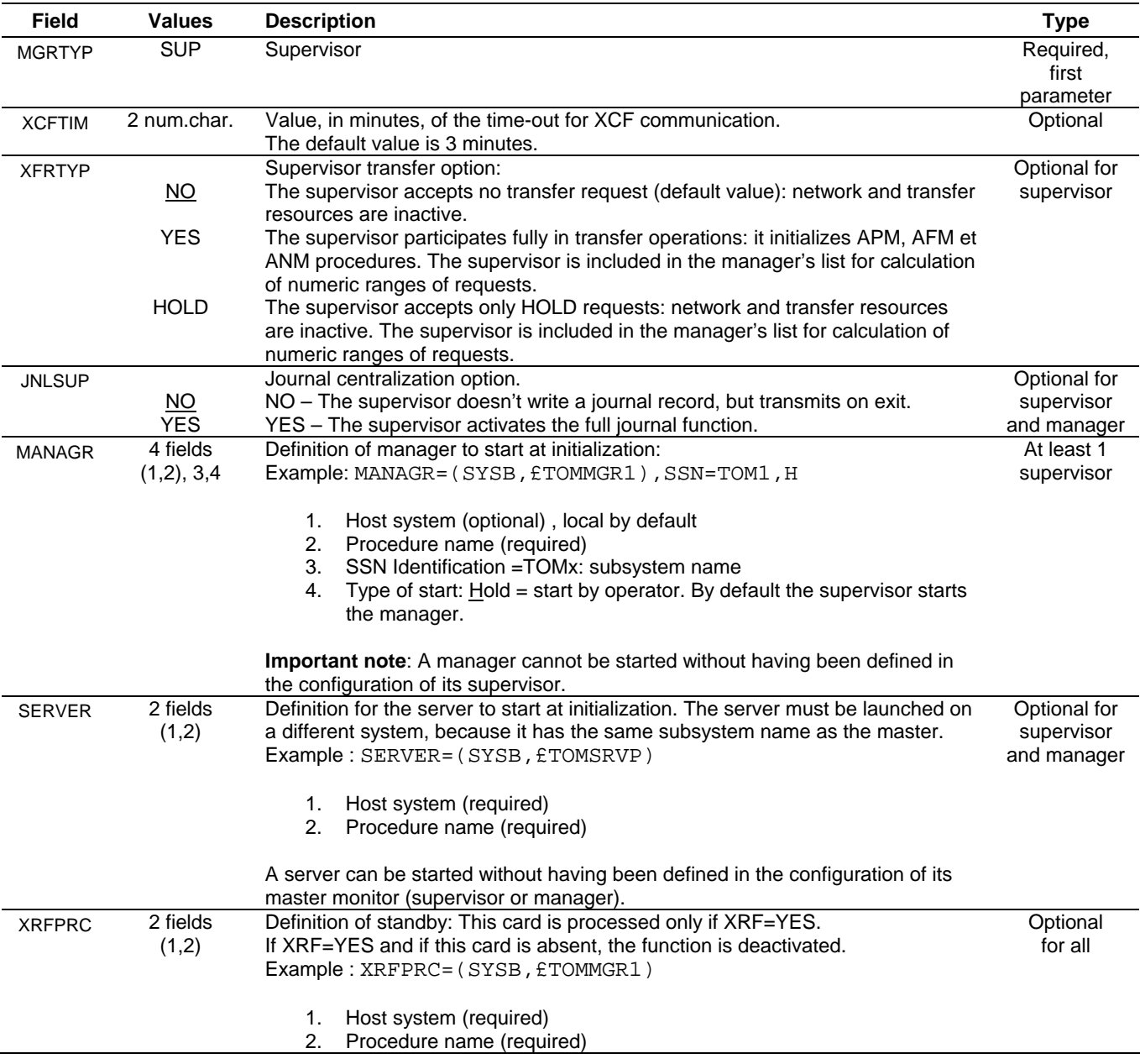

The maximum number of managers is equal to the parameter NUMBER SERVERS on the license: They should all be declared in the CXPLEX file.

The maximum number of servers is equal to the parameter NUMBER SERVERS in the license: They don't need to be declared in the CXPLEX file.

#### *Identification of XCF Members*

Each group member, in initializing with respect to the XCF environment, identifies itself uniquely by three elements: the group, its member name, and the system on which it executes.

If the group name is XCFGROUP=GROUPP, the subsystem which identifies itself as TOMx, the z/OS image SYSA, the identifier of the XCF member depends on the type of component:

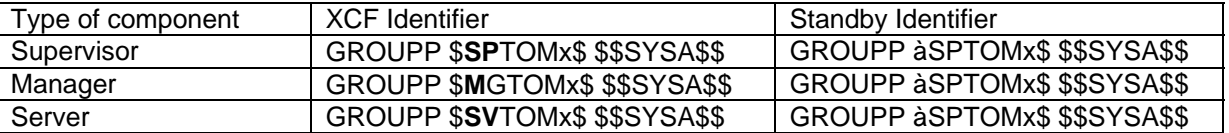

In the configurations used in the examples below, you might have the following XCF members:

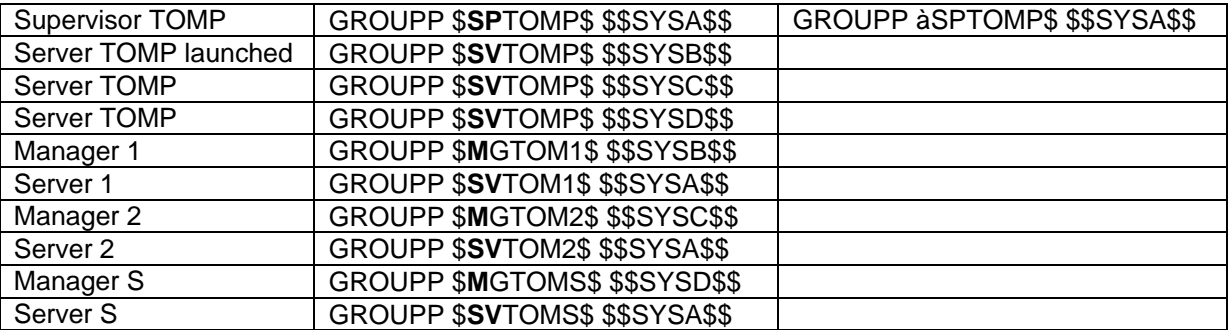

The examples that follow show, particularly, when a change in organization requires a cold start of the group.

The examples presuppose that the supervisor is started on the SYSA system and that it is the subsystem TOM**P**.

```
Example 1.
```

```
MGRTYP=SUP MANDATORY SUP-MAN-YES-OR NO: 
* 
XCFTIM=03 OPTIONNAL MINUTES, XCF TIMER 
XFRTYP=NO OPTIONNAL YES-NO(DEFAULT) 
* 
MANAGR=(SYSB,£TOMMGR1),SSN=TOM1
MANAGR=(SYSC,£TOMMGR2),SSN=TOM2
MANAGR=(SYSD,£TOMMGRS),SSN=TOMS
* 
SERVER=(SYSB,£TOMSRVP) 
* 
XRFPRC=(,£TOMSTBY)
```
**Note**: Consider that the group is identified by the list '*-12S*' (without supervisor).

The supervisor does not participate in transfer operations, and it should automatically launch managers identified by the subsystems TOM1, TOM2 and TOMS.

The supervisor will start its server on system SYSB, and its standby on system SYSA, if the parameter XRF of the EXEC is equal to 'YES'.

In this example, the request ranges are:

TOMP (Supervisor): no requests TOM1 : from 00000001 to 33333333 TOM2 : from 33333334 to 66666666 TOMS : from 66666667 to 99999999

Moving to example 2 does not require a cold start.

Example 2.

MGRTYP=SUP MANDATORY SUP-MAN-YES-OR NO: \* XCFTIM=03 OPTIONNAL MINUTES, XCF TIMER XFRTYP=NO OPTIONNAL YES-NO(DEFAULT) \* MANAGR=(SYSB,£TOMMGR1),SSN=TOM**1** MANAGR=(SYSB,£TOMMGR2),SSN=TOM**2** MANAGR=(SYSB,£TOMMGRS),SSN=TOM*S*,H \* SERVER=(SYSB,£TOMSRVP)

**Note**: Consider that the group is identified by '*-12S*' (without supervisor).

The supervisor does not participate in transfer operations, it should automatically launch managers identified by the subsystems TOM1 or TOM2, and TOMS should be started by the operator. In this example the supervisor does not start its standby server, even if the XRF parameter of the EXEC equals 'YES'.

In this example, the request ranges will be:

TOMP (Supervisor) : no requests TOM1 : from 00000001 to 33333333 TOM2 : from 33333334 to 66666666 TOMS : from 66666667 to 99999999

Moving to example 3 requires a cold start of all monitors, because the organization is modified.

Example 3.

MGRTYP=SUP MANDATORY SUP-MAN-YES-OR NO: \* XCFTIM=03 OPTIONNAL MINUTES, XCF TIMER XFRTYP=YES OPTIONNAL YES-NO(DEFAULT) \* MANAGR=(SYSB,£TOMMGR1),SSN=TOM1 MANAGR=(SYSB,£TOMMGR2),SSN=TOM2 MANAGR=(SYSB, £TOMMGRS), SSN=TOMS, H \* SERVER=(SYSB,£TOMSRVP)

**Note**: Consider that the group is identified by '*P12S'* (with supervisor).

The supervisor participates in transfer operations and it should automatically launch managers identified by the subsystems TOM1 and TOM2. It is expected that TOMS will be started by the operator.

<span id="page-14-0"></span>In this example the supervisor does not start its standby server, even if the XRF parameter of the EXEC equals 'YES'.

In this example, the request ranges will be:

TOMP (Supervisor) : from 00000001 to 25000002. TOM1 : from 25000003 to 50000001 TOM2 : from 50000002 to 75000000 TOMS : from 75000001 to 99999999

As the request ranges have changed with the new organization, each monitor should be reinitialized.

## Configuration of a manager

A manager can be configured to be either under the control of a supervisor or independent. It can either be launched by a supervisor or launched by an operator.

**Note**: The manager is activated by the first contact with the supervisor. As long as this exchange does not take place, monitor status remains inactive and the activate command is rejected. Once contact is established, the supervisor can be stopped and restarted without manager interruption: it will then function autonomously until it returns to the supervisor.

The manager transmits to the servers it starts the parameters RUN, SSN, PLEX, XRF and XCFGROUP. The manager transmits to its standby the parameters RUN=H, SSN, PLEX=YES, XRF=YES and XCFGROUP.

#### *Manager JCL*

If the manager is started by the operator, the values defined by its own JCL are taken into account: the parameter XCFGROUP must be equal to that of the supervisor and the PLEX parameter should be equal to YES. The XRF parameter is independent, because the function is unique to each component. The RUN parameter can be independent except in the case of a major change in group organization in the CXPLEX configuration file: in this case the range of request numbers may have changed, and this necessitates a reinitialization of all the group's monitors.

If XRF=YES, the manager starts its standby with the RUN=H parameter. The stopping of the manager implies stopping of its servers. When the standby takes the relay, it warm-starts the group of servers.

The table below describes the parameters of the EXEC card from the point of view of the manager.

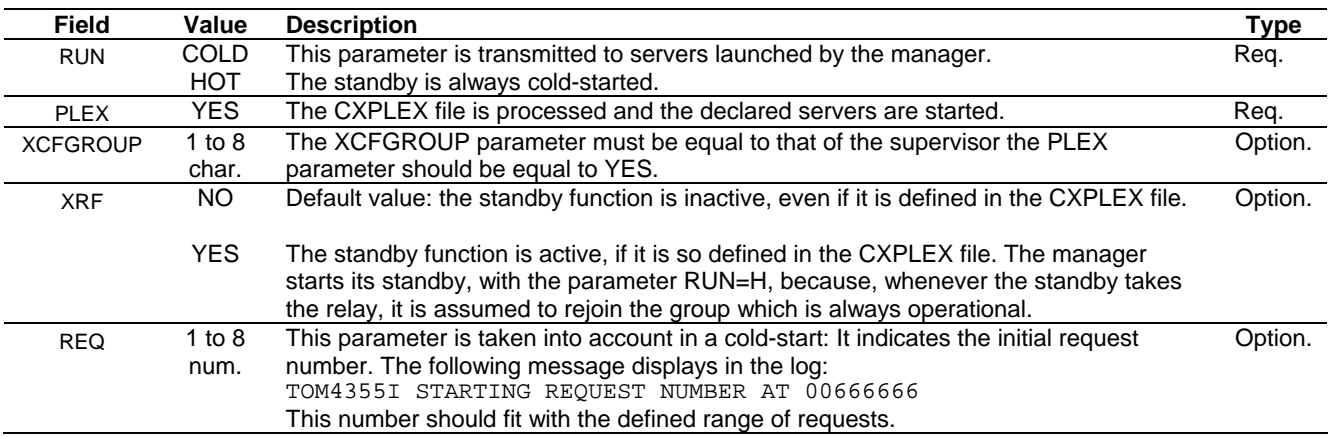

#### <span id="page-15-0"></span>*CXPLEX Manager File*

The manager can start servers and send its registration journal to the supervisor. According to the execution parameter XRF, it can start the standby defined in its configuration.

The table below describes the parameters in the CXPLEX file from the point of view of the manager.

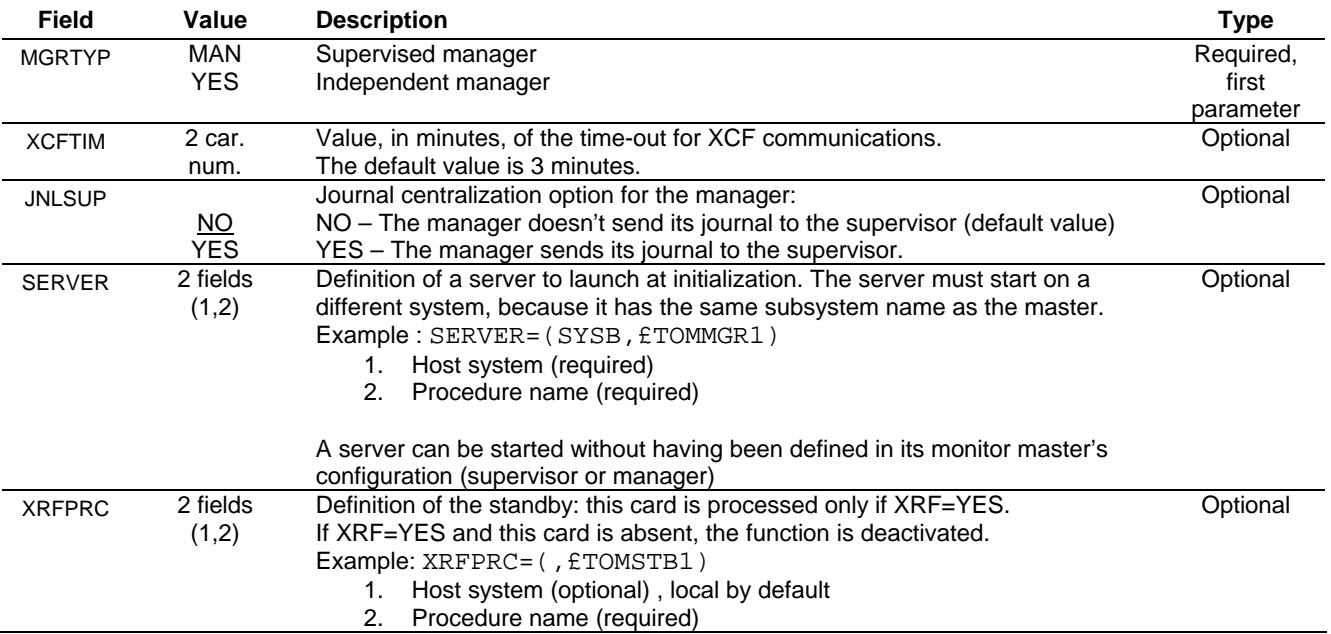

The maximum number of servers is equal to the parameter NUMBER SERVERS in the license: they don't need to be declared in the CXPLEX file.

## Configuring a Server

A server executes always under control of a manager (or supervisor). It can either be started by its monitor master or by an operator.

Le server transmits to its standby the parameters RUN=H, SSN, PLEX=YES, XRF=YES and XCFGROUP.

#### *Server JCL*

If the server is started by the operator, the values defined by its own JCL are taken into account: the parameters XCFGROUP and SSN must be equal to those of the manager, and the PLEX parameter must be equal to YES. The XRF parameter is independent, because its function is particular to each component.

The server is by necessity started on a different system than that of the monitor master, because it has the same subsystem name.

If XRF=YES, the server starts its standby, with the parameter RUN=H. Stopping the server is only the concern of itself and its standby.

The table below describes the EXEC card parameters from the point of view of the server.

<span id="page-16-0"></span>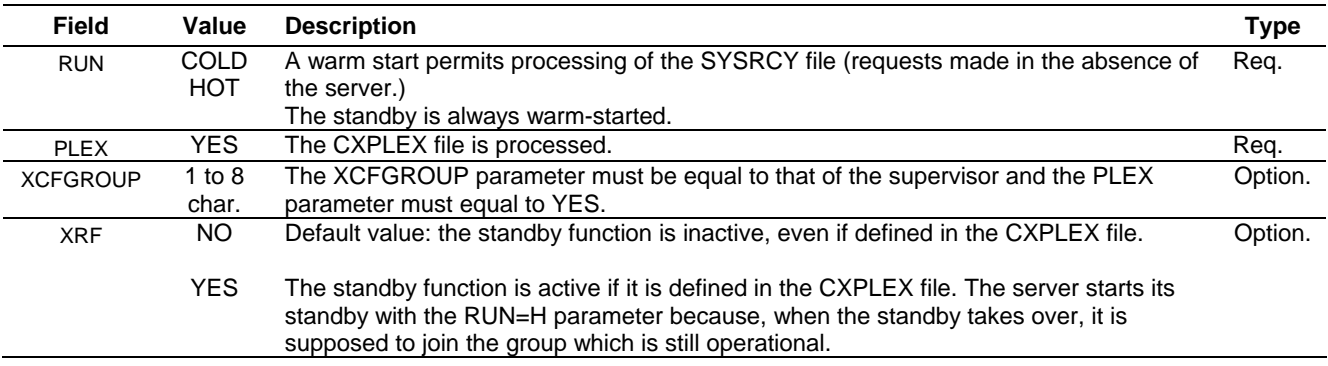

#### *Server CXPLEX File*

According to the execution parameter XRF, the server can start the standby defined in its configuration.

The table below describes the parameters of the CXPLEX file from the point of view of the server.

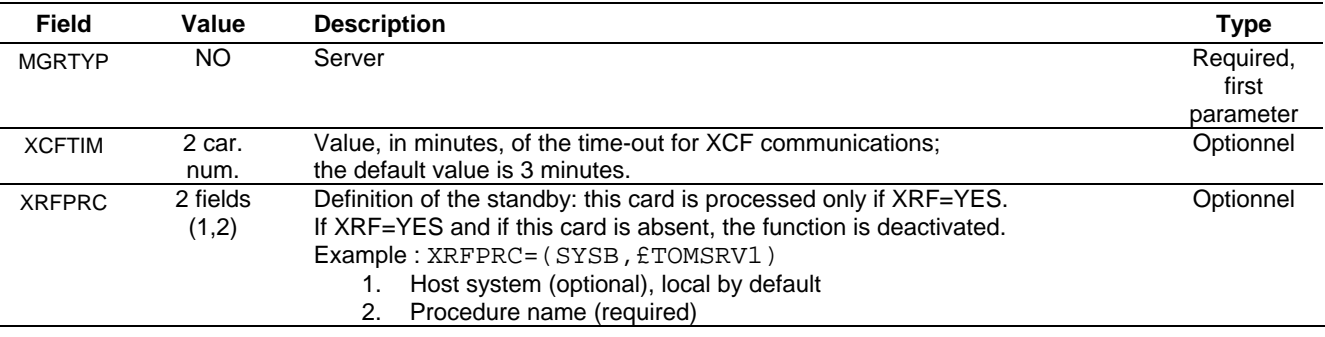

## Processing Transfer Checkpoint Files

Transfer checkpoint files are allocated in the APM. A checkpoint file is created for each request if a transfer restart may occur (if the file is large enough and synchronization is active). Its physical name is calculated according to the model given by the card DD CHKMODEL in the APM's JCL.

Calculation of name of the checkpoint file, already based on the APM number of one monitor, should also be done based on subsystem name within supervision scope.

Unsupervised:

For monitor APMs, use the syntax CHKMODEL = 'root'.&SSN.AP&AP..CHKMODEL. Then, CHKMODEL = SYS1.TOM4AP01.CHKMODEL in the APM 01 of TOM4 and the request checkpoint number 00000001 will have the name: SYS1.TOM4CHKP.A00000001, independently of the TOM4 APM in which it executes.

In the Sysplex configuration:

For monitor APMs, use the syntax CHKMODEL = 'root'.MN&SSN..AP&AP..CHKMODEL. Then CHKMODEL = SYS1.MNTOM4.AP01.CHKMODEL in APM 01 of TOM4, and request checkpoint number 00000001 will have the name: SYS1.MNPLEX.CHKP.A00000001 independent of both the monitor and the APM.

## Processing MVS Commands

<span id="page-17-0"></span>According to type, (supervisor, manager, server), each component processes all or a limited number of MVS commands. On the other hand, certain MVS commands passed to the supervisor are transmitted to the managers.

A server processes only stop commands as well as \$LOAD\$.

A manager that is under the control of a supervisor, (MGRTYP=MAN) rejects the commands linked to the configuration of partners and files.

A manager that is running by itself (MGRTYP=YES), accepts the commands linked to the configuration of partners and files.

If the supervisor does not execute transfers (XFRTYP=NO or HOLD), it does not process commands linked to ANM and APM resources.

Supervisor commands have been added.

## New Commands

The following commands can be passed to the supervisor.

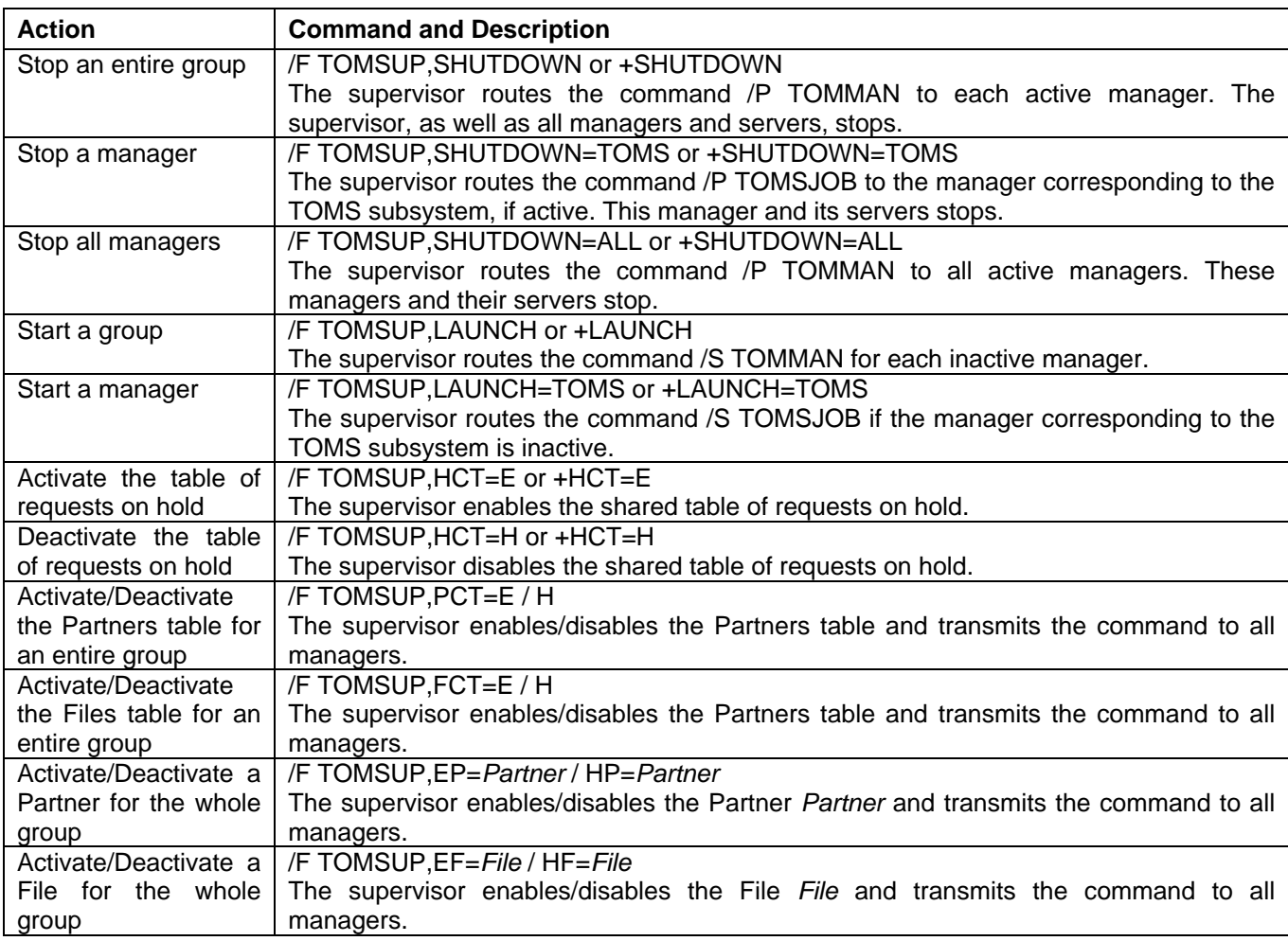

<span id="page-18-0"></span>**Note** : Activation or deactivation of Partners and Files can be managed locally for each component, supervisor, or manager, via the TSO/ISPF interface or the API. Only the commands to the supervisor described below allow activation / deactivation for an entire group simultaneously. See the section *Managing Partners and Files.*

## Transmitting Commands to Managers

The supervisor is charged with managing tables of partners and files, directories, and associated files (SYSTCP, SYSX25, SYSSNA, …). All use of this information is under its control. Consequently, all commands concerning these resources are transmitted to all active managers. A manager under control of a supervisor rejects these commands as invalid. An independent manager continues to process them.

The supervisor transmits the following commands, via MVS, to active managers:

- $\times$  STOP
- $\checkmark$  START
- $\checkmark$  ACF=£List
- $\checkmark$  REF SYSX25
- $\checkmark$  REF SYSSNA
- $\checkmark$  REF SYSTCP

The supervisor transmits the commands E/HP=*Partner* and E/HF=*File,* via XCF, to active managers.

**Note**: Requests via the ISPF interface for activation and deactivation of partners or files, or of the Partners table or Files table, are processed locally by the monitor, supervisor or manager.

## Managing Partners and Files

<span id="page-19-0"></span>Each monitor, manager or supervisor, loads directories into memory, in its Partners table (PCT) and Files table (FCT). Only the supervisor is authorized to update the directories.

It is preferable also to manage at the supervisor level the files of alternate addresses and lists of partners associated with directories.

It is possible, using MVS commands, to activate or deactivate the Partners or Files resources of all managers from the supervisor, but each monitor remains autonomous insofar as activation and deactivation of its local tables is concerned.

The supervisor controls a partner's number of sessions: the number of sessions (total, inbound, and outbound) defined for a partner applies to all managers.

## Managing Directories

Directories of files and partners, as well as the extensions SYSX25, SYSSNA, SYSTCP, are common to all members of groups.

#### *Sharing Directories*

In the initialization phase, each member reads the directories and initializes the internal tables PCT, FCT et ACT. The supervisor, when it connects to a manager, makes sure that the manager's configuration files (SYSPAR, SYSFIL, SYSSNA, SYSX25 et SYSTCP) are the same (error message 359E).

The update of symbolic files, of partners, and of HTTP rights absolutely must be done via the supervisor, which transmits all updates to active managers. The update of files SYSX25, SYSSNA and SYSTCP is less critical but, if it is done through the supervisor, the MVS refresh command is transmitted to active managers by Sysplex routing, which ensures total coherence of the configuration.

Update through TSO or the program P0B2DIR of partners, files, and HTTP rights should be executed with the REFRESH=YES option. This option guarantees that the update is rejected if the subsystem is a manager (TRC=2168). This results from the fact that REFRESH=YES, which causes the update of VSAM files and internal tables PCT, FCT and ACT, sends a control call to the subsystem. Using the option REFRESH=NO, which allows update of the VSAM files only, risks causing a disconnect between manager and supervisor. For example, if a partner has been added only to the VSAM file, starting a new manager will create in its PCT table a partner that does not exist in the supervisor's PCT.

The supervisor centralizes the update of directories of files and partners: it repeats all updates across all active managers. It is advisable to always use the REFRESH option to perform updates in order not to modify a directory without updating memory, generally and simultaneously, by the supervisor. If a directory were modified without REFRESH, the risk would be run of starting a manager with a Partners or Files table that differs from that of the supervisor.

In the absence of a supervisor, no update can be made on Partners or Files: the autonomous managers keep their PCT and FCT tables as is.

#### <span id="page-20-0"></span>*Associated Configuration Files*

The alternate address files SYSX25, SYSSNA and SYSTCP are associated with the Partners directory. The files containing the list of partners are associated with the Files directory.

Update of these files is done by editor, directly or via the TSO/ISPF interface. All modifications should be followed by a refresh command, which causes them to be updated in memory. It is enough to pass the refresh command to the supervisor: it will be repeated for all active managers.

Example: /F jobsup,ACF=£LIST

## Managing Activity

The supervisor keeps track of all active sessions for a partner. It's possible to activate or deactivate the PCT, the FCT, a partner, or a file, from the supervisor to all active managers.

#### *Session Control*

The number of active sessions is tracked locally by each manager and globally at the supervisor level. Absent a supervisor, managers, to the extent they are autonomous, account locally for sessions. Whenever the supervisor is restarted, control returns to it, but only for new sessions.

As a rule, a monitor rejects any update to memory of a partner or file if a transfer request is recorded on the object. The update is done on the VSAM directory, but, so it can be recorded in memory, the update must be redone after the applicable requests have been purged.

If a request on an object is active, the supervisor globally rejects the update in memory (VSAM message: OK – TABLE : KO). If a request is recorded by a manager but not active, for example interrupted, the supervisor effects the update locally and transmits it to all active managers, but signals any rejection by a manager (UPDATE message: OK – PLEX : KO).

#### *Activating / Deactivating*

Activating or deactivating partners and files can be managed locally for each component, manager or supervisor, via the TSO/ISPF interface or the API. Only the supervisor commands described below allow activation/deactivation of the whole group simultaneously.

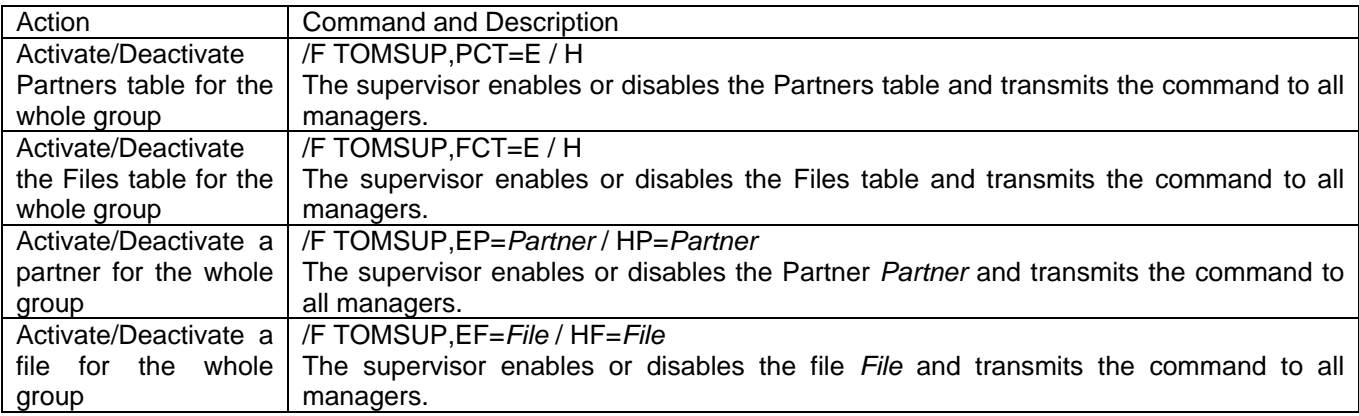

### Journal Function

<span id="page-21-0"></span>The journal function can be centralized in whole or in part: the recovery of information is set up independently on each manager, and its activation at the supervisor level can be total or partial. The parameter JNLSUP in the CXPLEX file of each component permits this setup.

Each manager, including the supervisor, locally executes its function journal in all cases.

A manager, including the supervisor, sends the journal record to all its servers: each server activates an exit locally.

If a manager is configured with the option JNLSUP=NO, it sends its journal record to all its servers. If a manager is configured JNLSUP=YES, it sends its journal record to the supervisor as well as to all its servers.

If the supervisor is configured with the option JNLSUP=YES, it writes all journal records received from its managers and transmits them to the exit locally as well as to all its servers. If the supervisor is configured JNLSUP=NO, it transmits all journal records received from managers to all its servers.

## Monitoring Sysplex Activity

<span id="page-22-0"></span>The main menu indicates option 2.7 SYSPLEX to display the Sysplex table, and option 2.8 GLOBAL for support of multiple monitors.

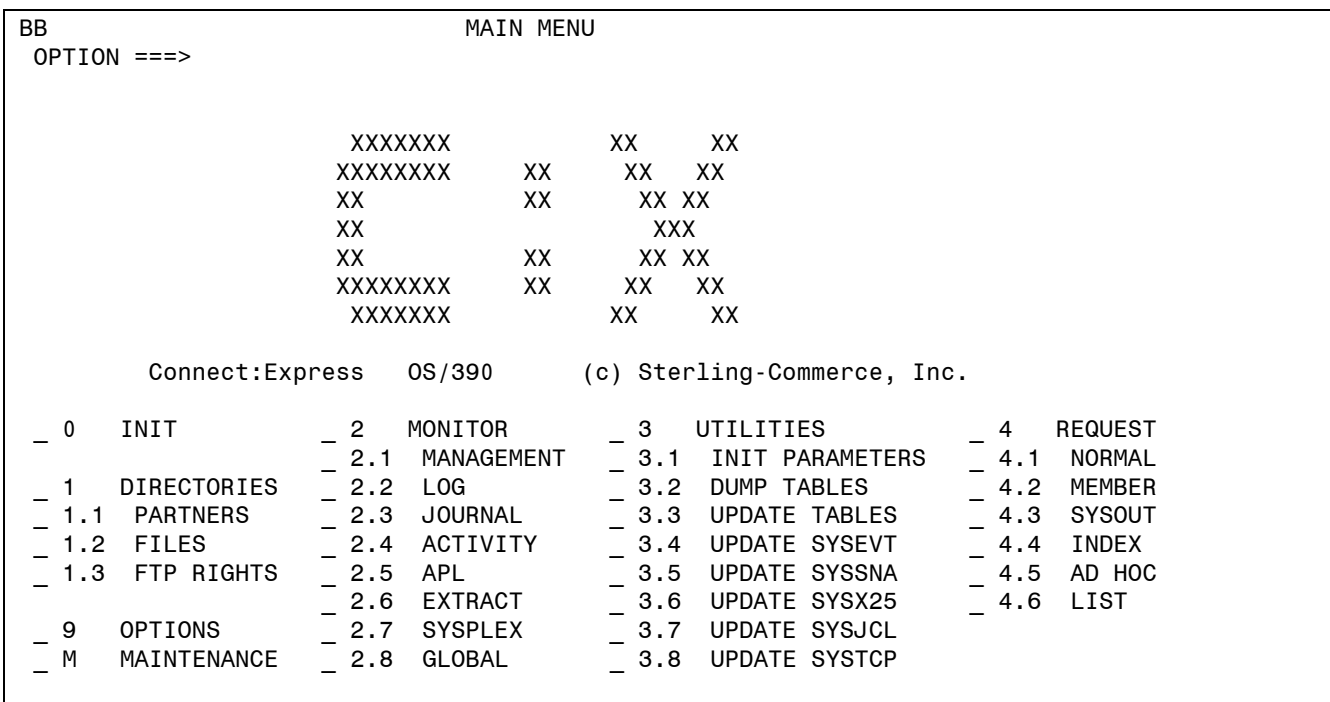

As for all options, it is possible to access these screens directly by typing "=2.7" or "=2.8" in the Option field.

## <span id="page-23-0"></span>Operations Control

The Operations Control screen displays the status of Sysplex components. The command 'S' allows for display of the list of shared requests.

TOM4200 OPERATIONS CONTROL ID= MODE= \*  $OPTION ==-> !$  ˆ F (ID) - FILES. B - BYPASS. PSR0008 P (ID) - PARTNERS C - COUPLING. 07/02/28<br>R (ID) - REQUESTS.... S - SHARED. 03:37 R (ID) - REQUESTS.... S - SHARED. 03:37 N - NETWORK. G - GLOBAL. CSGA T - TRANSFERS. Z - ACTIVITY. CSGPLEX  $*/$ -/A/H/I/U - 'mode'. MONITOR ===> TOM8 / CSGA ACTIVE GLOBAL SUPERVISOR EXIT UEXJNL : L1B2PAEX ENABLED ----------- S DISPLAY DETAILS, E ENABLE, H DISABLE V 1078 FILES - RESOURCE : ENABLED \_ 592 PARTNERS - RESOURCE : ENABLED \_ 1 REQUESTS - RESOURCE : ENABLED IN USE AT - % \_ - SHARED - RESOURCE : ENABLED \_ NETWORK - SEE DETAIL : ENABLED \_ TRANSFERS - SEE DETAIL, EFFECTORS USED/ALLOC. : - / 32 SSL - RESOURCE : ENABLED X EXIT, -PF3- END, -ENTER- CONTINUE, -PF10/11- SCROLL

#### *Component Status*

STANDALONE Configuration without Sysplex. **SUPERVISOR** MANAGER MANAGER The supervisor is not initialized ; the manager is INACTIVE. WAITING MANAGER The supervisor has stopped; the manager continues in standalone mode. STANDALONE

A manager can be started before the supervisor, by the supervisor, or after the supervisor.

If started by the supervisor, the manager comes up in the status INACTIVE—MANAGER WAITING. All activation commands by the operator are rejected. This means that a manager cannot begin to function as such until it has established contact with the supervisor.

Whenever the supervisor stops, for whatever reason, the manager transitions to MANAGER STANDALONE status. It retains its current ACTIVE or INACTIVE status and continues to function (as active or inactive).

#### *RCT Status (Eligible Request)*

RCT represents the total of shared and eligible requests. The number of requests displayed for the RCT value corresponds to the sum of requests eligible for local processing.

<span id="page-24-0"></span>If the supervisor is not participating in transfers (XFRTYP=NO or XFRTYP=HOLD), the request table is inactive, and the number of requests displayed for the RCT value is always null. The number displayed for HCT corresponds to the number of requests registered in RCT.

If the supervisor is participating in transfers (XFRTYP=YES), the request table is active, and all HCT requests are eligible: The number of RCT requests displayed comprises the total of requests registered in RCT. The number displayed for HCT corresponds to the number of shared requests among the total registered in RCT.

The percentage of use of RCT applies to all requests registered in the RCT, eligible or not. The command 'R' or selecting the resource allows for display of the list of eligible requests.

Whenever a manager starts, its RCT can only be active if it knows the range of requests assigned to it: this leads to its RCT being activated by the supervisor if it is cold-started: all activation commands by the operator will be rejected as long as contact has not been established. In this situation, therefore, no request can be registered until contact has been established with the supervisor.

If launched hot, because the range of requests is known, its RCT is active from startup, new requests can be registered, even before the manager itself is active.

#### *Status of the HCT (Shared Requests)*

The HCT represents total shared requests: the HCT is normally set to ENABLED in the supervisor only. Normally it is set to SUPERVISOR in a manager. It can change to ENABLED in the manager if the supervisor stops. The number of requests displayed for HCT corresponds to the number of requests shared or capable of being shared.

The command S or its selection at the resource allows for display of the list of shared requests. It is possible to activate or deactivate the resource at the supervisor only.

Normally, only the supervisor has a non-null number of HCT requests. In case of failure of the supervisor, the manager holds HCT requests locally: this number is then provisionally not null. Whenever the supervisor is restarted, such requests capable of being shared are transferred to the supervisor and the number at the manager zeroed out.

## Displaying partner requests

The list of partners (PCT) permits the display of requests (RCT or HCT) for a partner. Option 'R' in the selection area displays the list of eligible requests (RCT). Option 'S' in the selection zone displays shared requests (HCT).

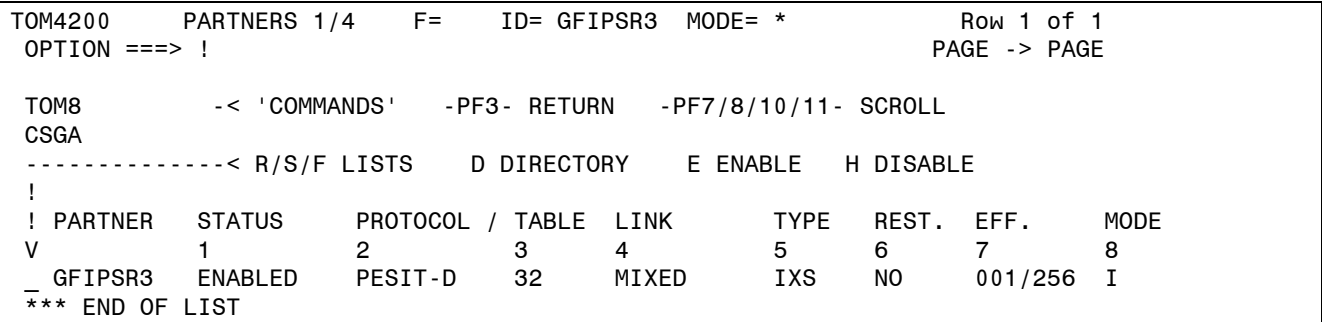

## <span id="page-25-0"></span>Displaying File Requests

The list of files (FCT) allows for display of file transfers (TCT): option 'R' in the selection area displays the list of eligible transfers. Option 'S' in the selection area displays shared transfers.

```
TOM4200 FILES 1/3 F= ID= FICTST MODE= * Row 1 of 1<br>OPTION ===> ! PAGE -> PAGE
OPTION ==-> ! TOM8 -< 'COMMANDS' -PF3- RETURN -PF7/8/10/11- SCROLL 
 CSGA 
 --------------< R/S LISTS D DIRECTORY E ENABLE H DISABLE 
 ! 
 ! FILE STATUS TRANSMITTER (EXT.) <-> RECEIVER (EXT.) MODE 
 V 1 2 3 4 5 6 7 
 _ FICTST ENABLED $$ALL$$ - * $$ALL$$ - - 
 *** END OF LIST
```
## Displaying the Sysplex Table

The SYSPLEX table contains the list of components known to the monitor queried. The supervisor registers all members in its table—managers, servers, standbys—whereas the manager registers only the supervisor and its own servers.

**Note:** When you send a query via a server, the query is routed to the master (manager or supervisor), and the master's table is displayed.*.*

#### *Supervisor Sysplex Table*

The supervisor table shows all managers in the configuration, whether they be active or otherwise, servers started (ACTIVE)―TOM8 in the example―or which have already been started (INACTIVE), TOM7 in the example, as well as standbys―TOM2 in the example.

It is possible to start or stop one manager or all:

The command 'SH' on the supervisor line begins the stopping of all active managers by sending the MVS command '/F jobtom,SHUTDOWN=ALL'.

The command 'LN' on the supervisor line begins activation of inactive managers by sending the MVS command '/F jobtom,LAUNCH'.

The command 'SH' on an active manager line begins the stopping of that manager by sending the MVS command '/F jobtom,SHUTDOWN=TOMx'.

The command 'LN' on an inactive manager line begins activation of that manager by sending the MVS command '/F jobtom,LAUNCH=TOMx'.

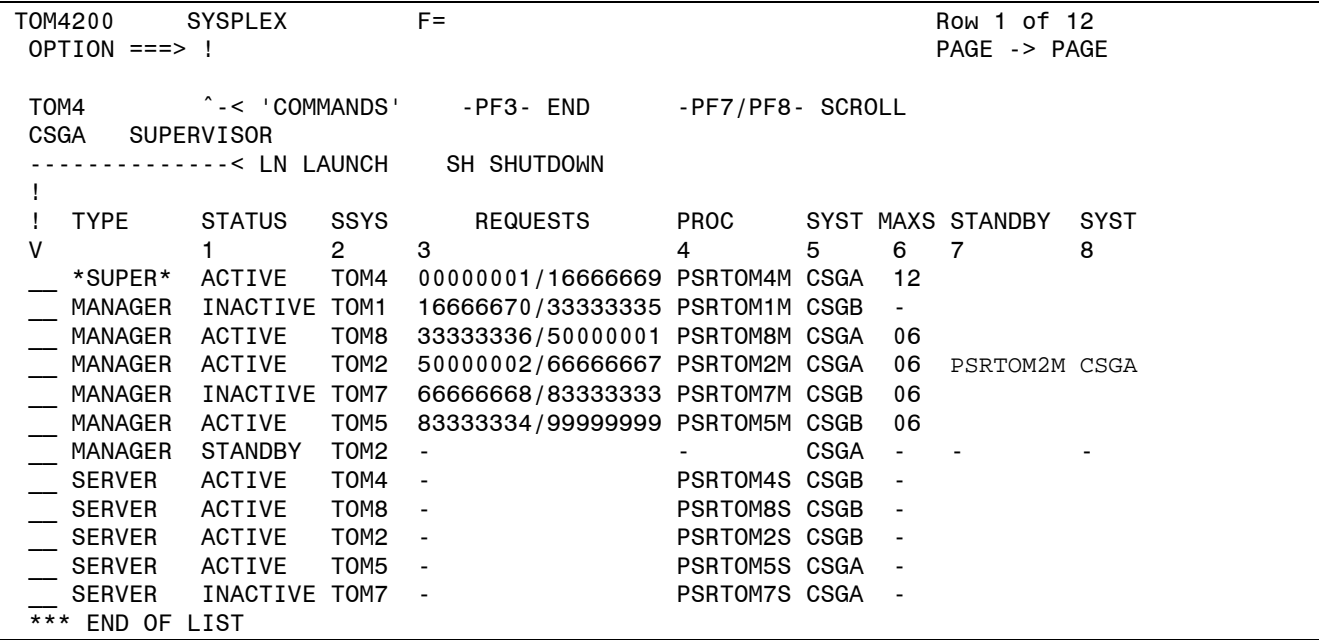

#### *Manager Sysplex Table*

A manager's table shows the supervisor and servers started (ACTIVE), as in the example, or which have already been launched (INACTIVE).

TOM4200 SYSPLEX F= Row 1 of 3 OPTION ===> ! PAGE -> PAGE TOM8 ^-< 'COMMANDS' -PF3- END -PF7/PF8- SCROLL CSGA MANAGER --------------< LN LAUNCH SH SHUTDOWN ! ! TYPE STATUS SSYS REQUESTS PROC SYST MAXS STANDBY SYST V 1 2 3 4 5 6 7 8 \_\_ \*SUPER\* ACTIVE TOM4 00000001/16666669 PSRTOM4M CSGA 12 TOM8 33333336/50000001 PSRTOM8M CSGA 06 SERVER ACTIVE TOM8 - PSRTOM8S CSGB \*\*\* END OF LIST

#### *Display Options for the Sysplex Table*

As with most list screens in the product, it is possible to sort the displayed table and filter or mask certain fields.

Each column is identified by a number, from 0 (default sort) to 8, and the entry 'SORT *n*' in the Option field permits sorting on the corresponing column. The functions MASK and FILTER allow you to isolate lines.

For example:

'SORT 2 A' sorts components by subsystem in ascending order. 'SORT 2 D' sorts components by subsystem in descending order. 'SORT' reestablishes the default sort.

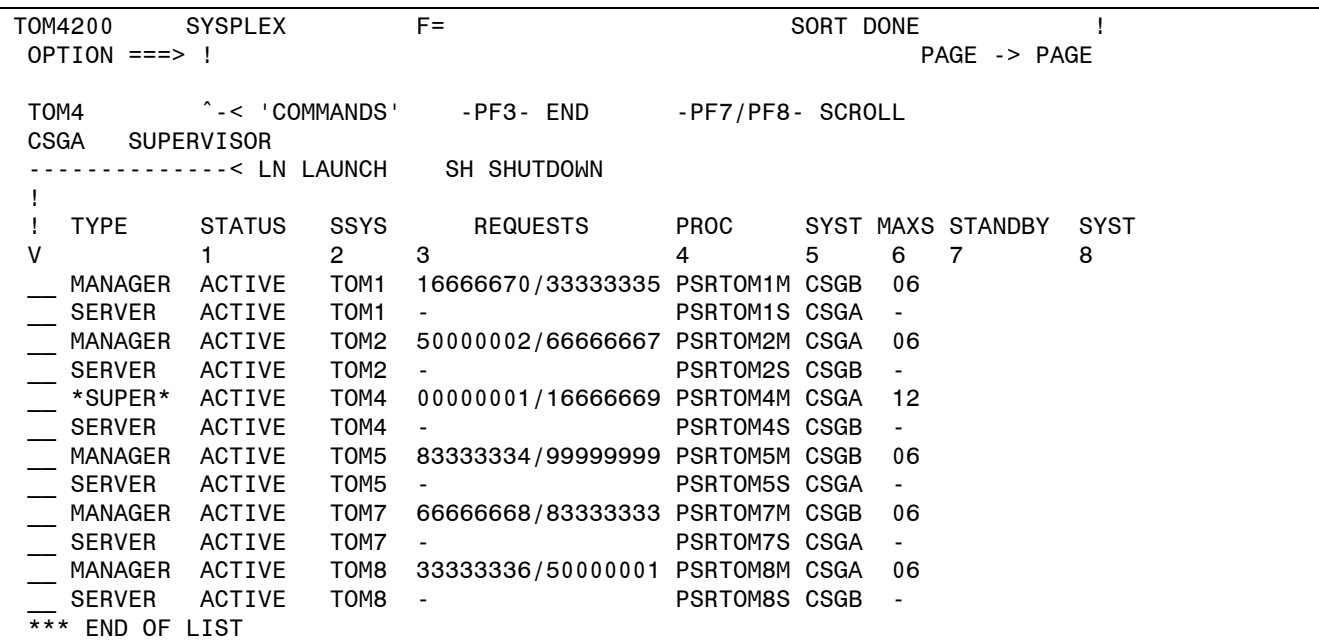

The function MASK works only on the first column:

'M M' allows for the display of managers only. 'M ' reestablishes display of the whole list.

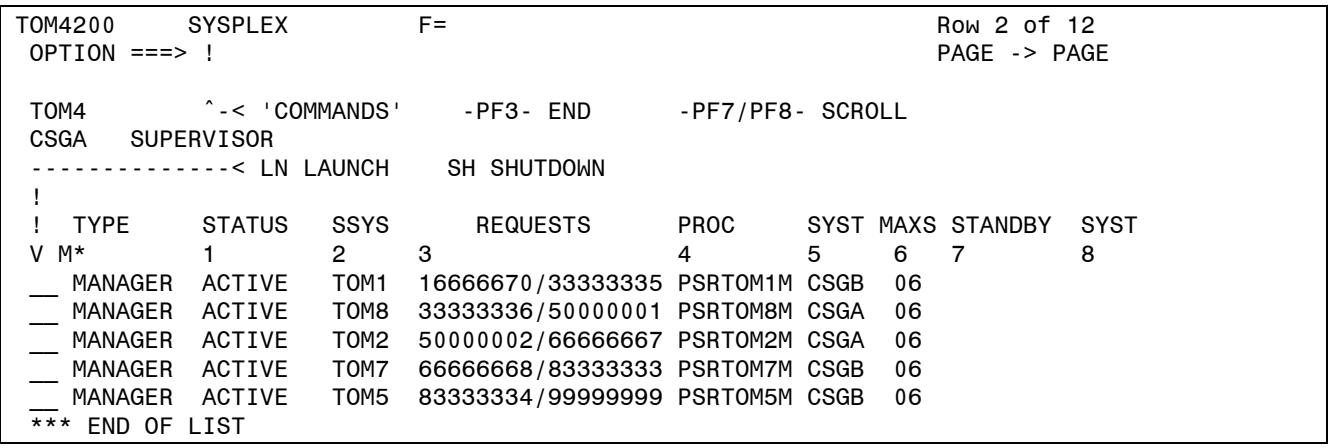

<span id="page-28-0"></span>'FILTER 2 EQ TOM1' displays only the components of the TOM1 subsystem. 'FILTER 1 EQ A\*' displays only active components. 'FILTER' redisplays the entire table.

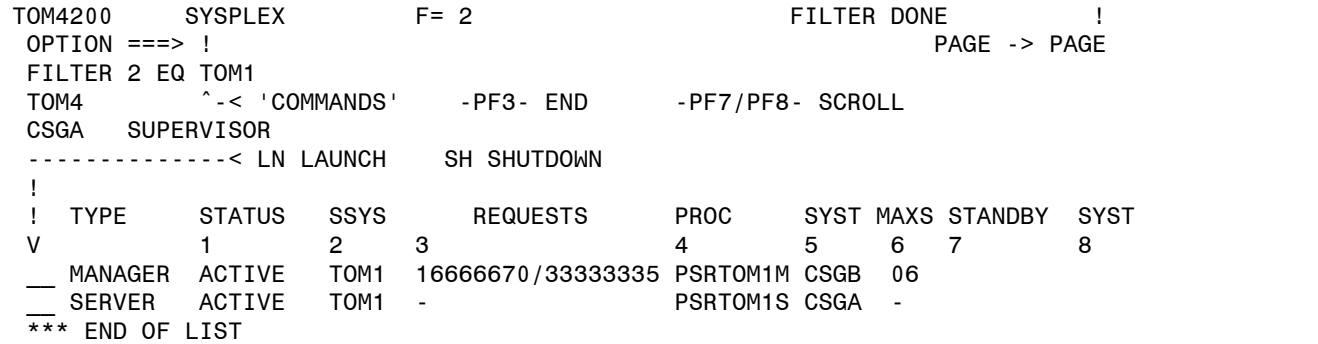

## Global Display of Monitors

You can access the global display of monitors on two pages via option 2.8 on the main menu, or by typing option 'G' on the general support screen (2.1 SUPPORT): these screens display activity for six monitors. The subsystem name, once initialized, remains in the ISPF profile.

This display is only possible for monitors for which the subsystem is locally present.

The PF11 key scrolls the screen to the right. PF10 scrolls the screen to the left.

```
TOM4200 OPERATIONS CONTROL 1/2 
 OPTION ===> 
 ----------- D DETAILS F FILES P PARTNERS R REQUESTS N NETWORK T TRANSFERS 
 ! B BYPASS Z ACTIVITY S SHARED REQUESTS PF10-PF11 SCROLL 
V<br>_ SUPERVISOR
                 => TOM4 / CSGA ACTIVE NET : ENABLED
   1078 FILES : ENABLED EFFECTORS U./A. : - / 16 
   592 PARTNERS : ENABLED JOURNAL: L1B2PAEX ENABLED 
         REQUESTS : ENABLED - % - SHARED : ENABLED
 _ MANAGER => TOM2 / CSGA ACTIVE NET : 2ERROR(S) 
 1078 FILES : ENABLED EFFECTORS U./A. : - / 16 
  592 PARTNERS : ENABLED JOURNAL: L1B2PDIX ENABLED<br>1 REQUESTS : ENABLED - % - SHARED
  1 REQUESTS : ENABLED - % - SHARED : SUPERVISOR
 _ MANAGER => TOM8 / CSGA ACTIVE NET : ENABLED 
 1078 FILES : ENABLED EFFECTORS U./A. : - / 16 
   592 PARTNERS : ENABLED JOURNAL: L1B2PDIX ENABLED CENTRAL 
  1 REQUESTS : ENABLED - % - SHARED : SUPERVISOR
```

```
TOM4200 OPERATIONS CONTROL 2/2 
 OPTION ===> 
 ----------- D DETAILS F FILES P PARTNERS R REQUESTS N NETWORK T TRANSFERS 
 ! B BYPASS Z ACTIVITY S SHARED REQUESTS PF10-PF11 SCROLL 
V<br>_ MANAGER
 _ MANAGER => TOM5 / CSGB ACTIVE NET : 2ERROR(S) 
 1078 FILES : ENABLED EFFECTORS U./A. : - / 32 
 592 PARTNERS : ENABLED JOURNAL: L1B2PAEX ENABLED CENTRAL 
   - REQUESTS : ENABLED - % - SHARED : SUPERVISOR 
 _ MANAGER => TOM1 / CSGB ACTIVE NET : 2ERROR(S) 
 1078 FILES : ENABLED EFFECTORS U./A. : - / 16 
 592 PARTNERS : ENABLED JOURNAL: L1B2PAEX ENABLED CENTRAL 
   - REQUESTS : ENABLED - % - SHARED : SUPERVISOR 
 _ MANAGER => TOM7 / CSGB ACTIVE NET : 2ERROR(S) 
 1078 FILES : ENABLED EFFECTORS U./A. : - / 16 
 592 PARTNERS : ENABLED JOURNAL: - DISABLED 
 - REQUESTS : ENABLED - % - SHARED : SUPERVISOR
```
## Extracting Events

Option 2.6, EXTRACT, allows you to extract all of part of the information relative to one or more files, one or more partners, and one or more requests.

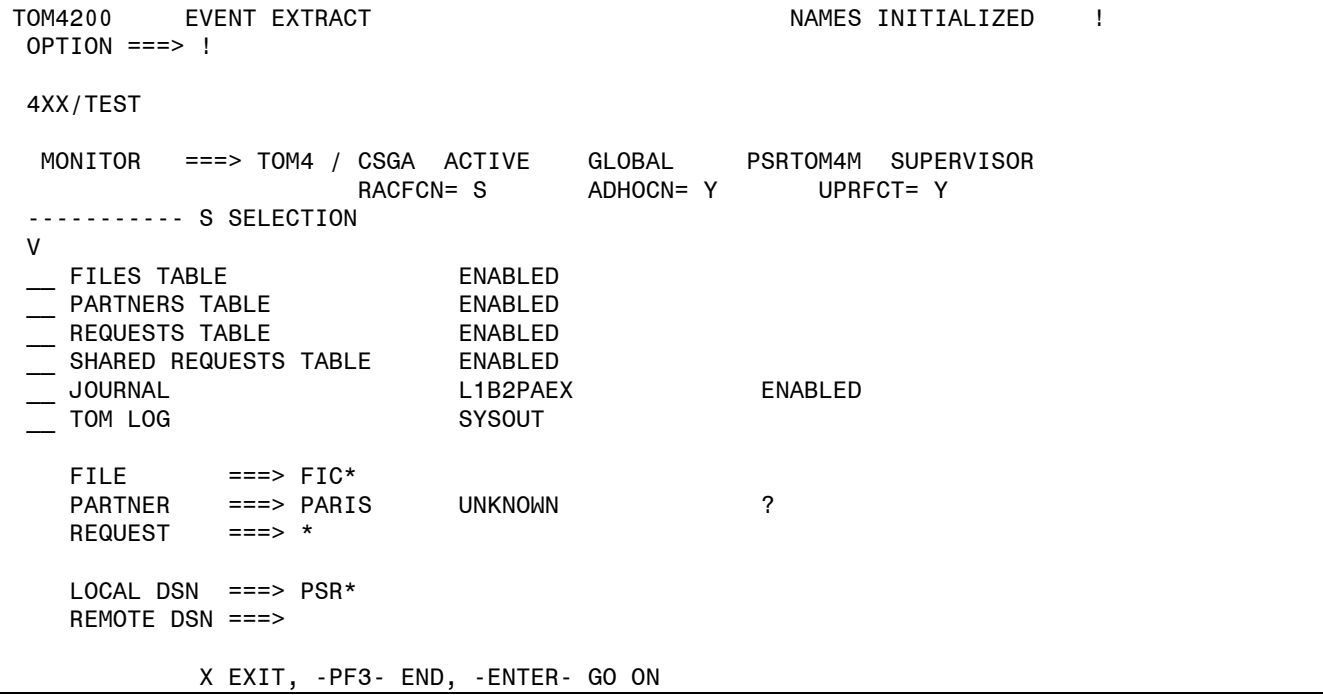

## Using the API

<span id="page-30-0"></span>Functions linked to tables XCT and HCT are processed by the application programming interface (API), and by the P1GFISM1 operations control utility of the « Exploitation Package » option.

## Program L0B2Z20

This program processes the status of new global resources HCT and XCT, as well as valid functions for the new tables.

#### *Global Information D0B2ZEXH – D0COBEXH*

Display of HCT status, number of HCT posts, of member type Plex:

D0B2ZEXH DSECT=NO,OPTION=ONE,TYPE=G,LABEL=NO

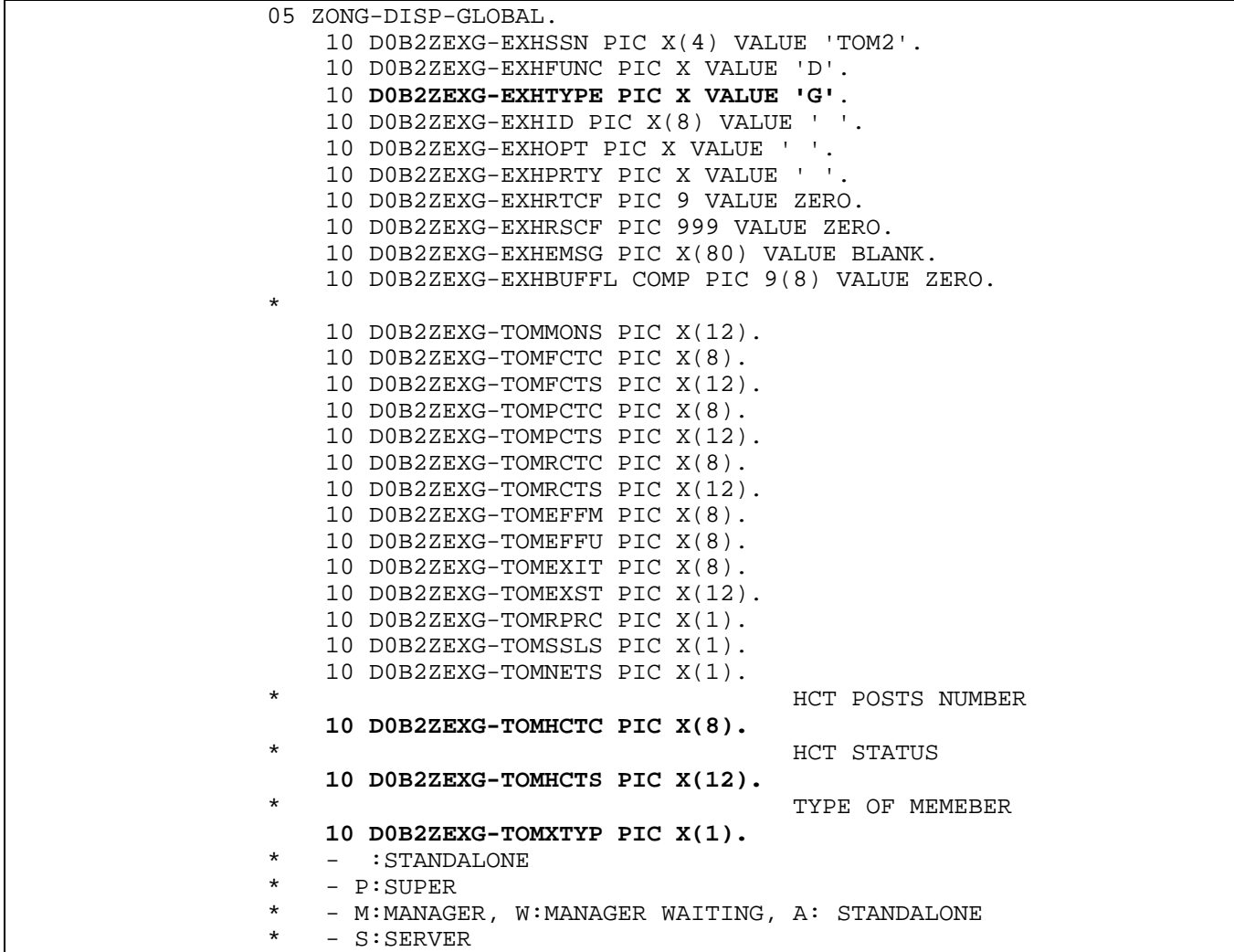

32- Connect:Express OS/390 4.2.0 - Sysplex Supervision Implementation Guide

#### *HCT Processing*

Display of HCT: demand type is 'S'; the result is identical to the display of RCT.

D0B2ZEXH DSECT=YES,OPTION=ALL,TYPE=S,LABEL=NO,BUFL=YES

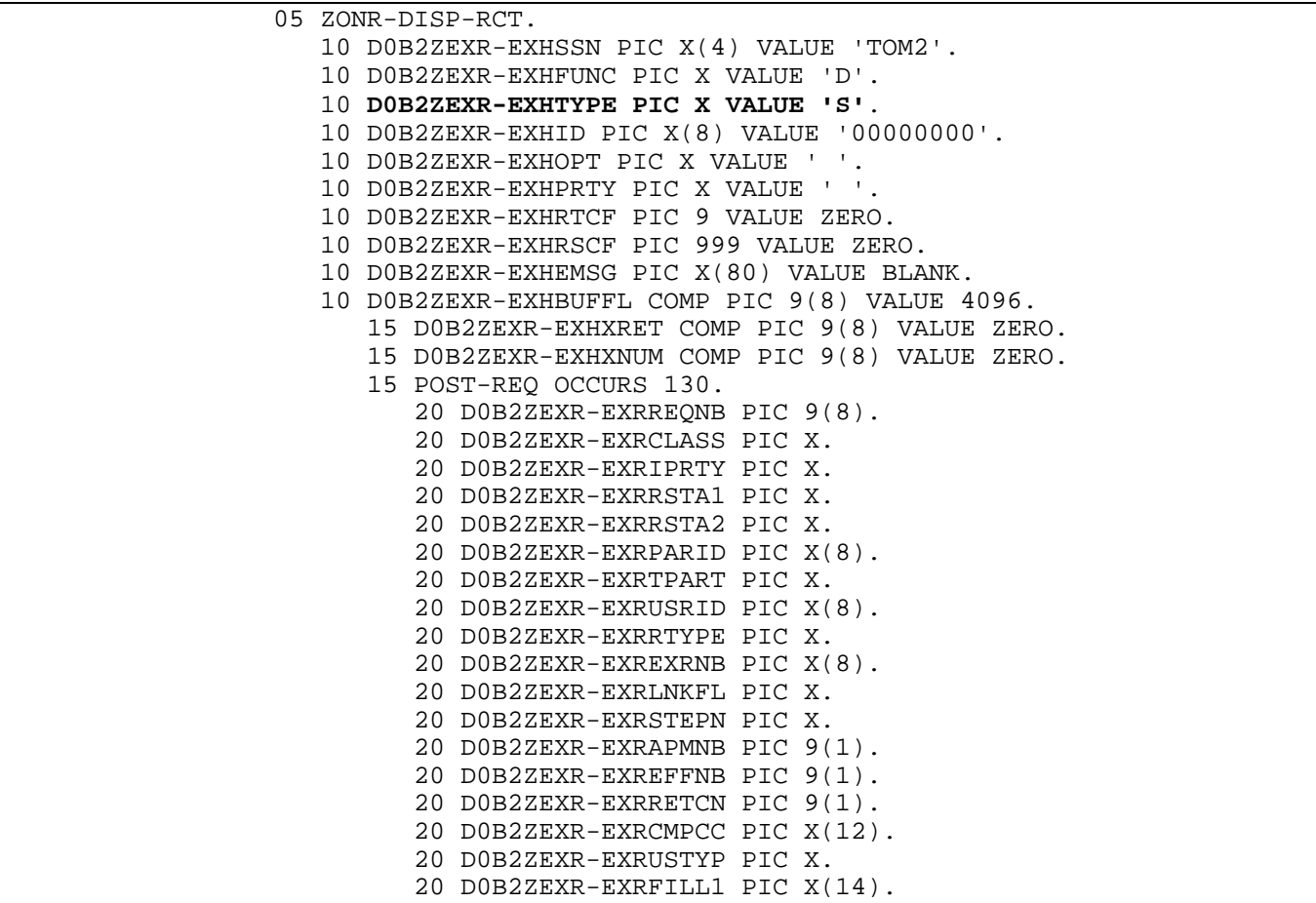

Display of a TCT associated with the HCT: demand type is 'W'; the result is identical to display of the TCT.

D0B2ZEXH DSECT=YES,OPTION=ALL,TYPE=W,LABEL=NO,BUFL=YES

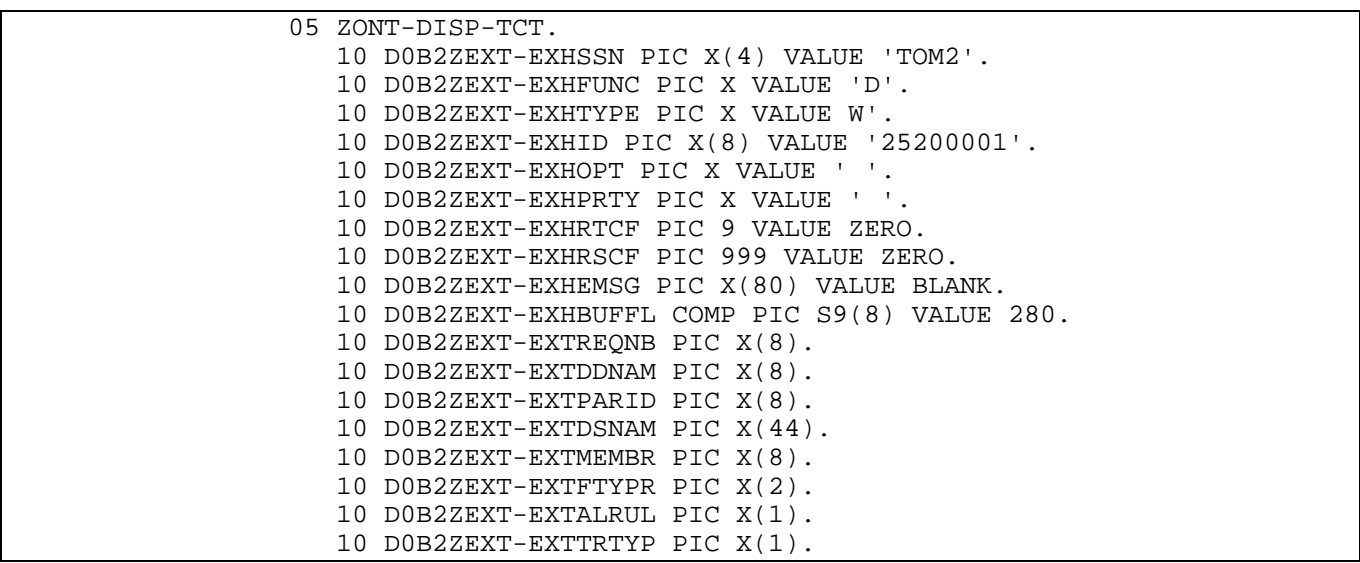

…

HCT activation / deactivation:

D0B2ZEXH DSECT=NO,OPTION=ONE,TYPE=,LABEL=NO

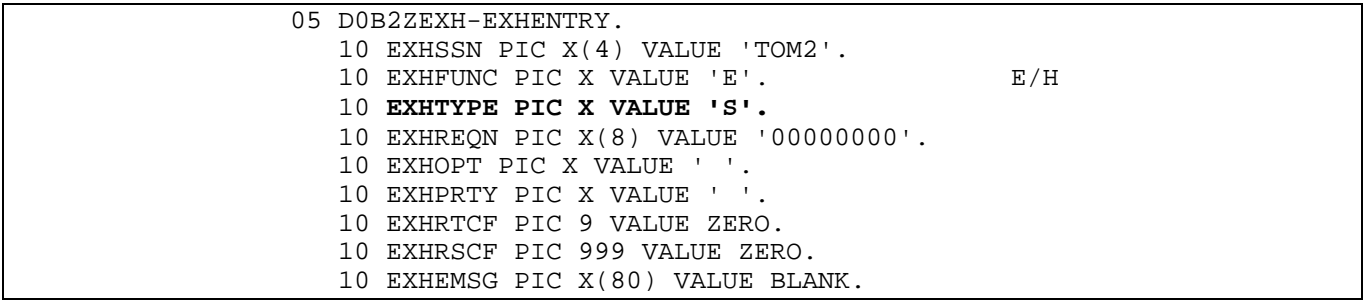

34 - Connect:Express OS/390 4.2.0 - Sysplex Supervision Implementation Guide

#### *XCT Processing*

Only the display function applies to XCT.

Display of XCT:

D0B2ZEXH DSECT=YES,OPTION=ALL,TYPE=X,LABEL=NO,BUFL=YES

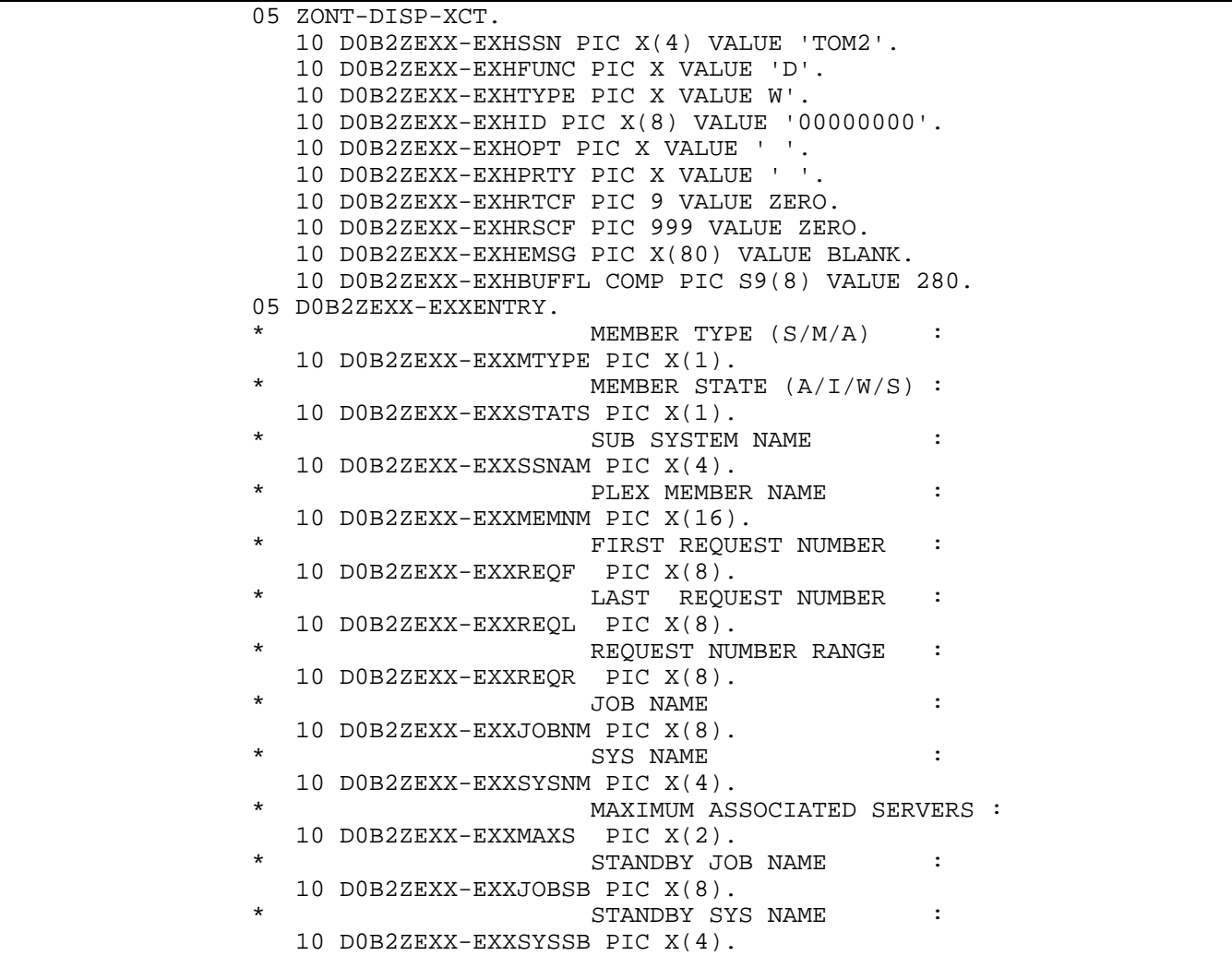

## <span id="page-34-0"></span>Operations Control Utility

The P1GFISM1 utility integrates the controls linked to Sysplex resources, based on the following rules.

#### *Monitor Control*

For a manager the situation is abnormal if it is waiting – ERROR. In this case it is also inactive. For a manager the situation is abnormal if it is standalone – WARNING.

Whenever the supervisor is not in charge of transfers, the state of RCT resources Network and Transfer is normally inactive or unused.

#### *HCT Control*

For a supervisor, the situation is abnormal if the HCT is inactive – WARNING. For a manager the situation is abnormal if the HCT is not empty – WARNING.

HCT requests are controlled in the same manner as RCT requests. If the monitor is in charge of transfers, the RCT scanning suffices, whereas for a supervisor not in charge of transfers, only the HCT is scanned.

#### *XCT Control*

For the supervisor, any inactive manager is signaled – WARNING. For a manager, the utility signals whether the supervisor is inactive – WARNING.

#### *Message Examples*

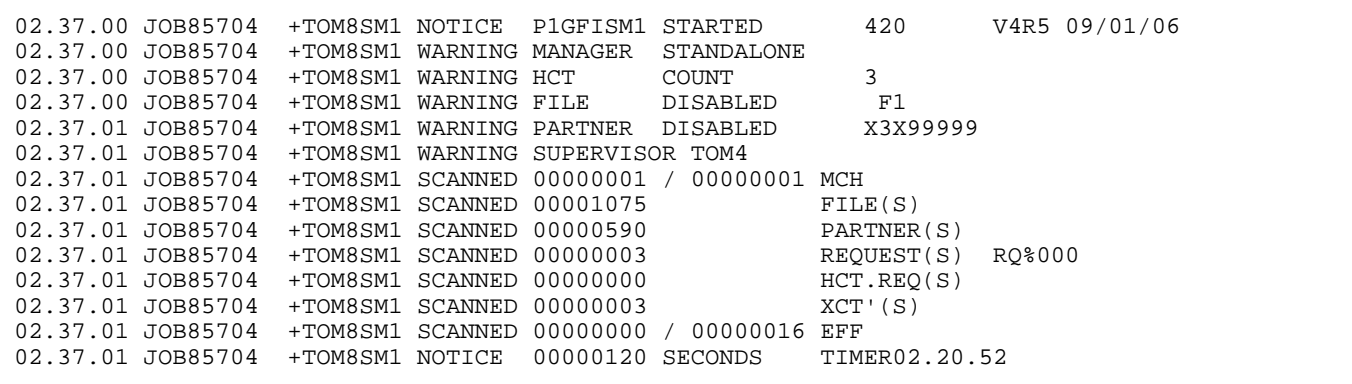

#### Return Codes and Error Messages

#### <span id="page-35-0"></span>TRC Error Messages

- 2166 Transfer resources deactivated
- 2167 Only requests on hold
- 2168 Partner / file update is not allowed
- 2200 Supervisor inactive (the manager cannot foward a request to the HCT, for example)
- 2201 XCF error (at the time of an HCT transfer by the manager)

Fxxx – This series of codes is equivalent to the 2xxx series, but it signifies a rejection by the supervisor. For example, if a retry request is transmitted to the supervisor and if no corresponding context is found, the supervisor rejects with the code TRC=F043. The same request rejected by an independent monitor would be TRC=2043.

#### Error Messages

The extension of Sysplex functions causes new messages to appear in the SYSMSG file of TOM.

Example of messages displayed in the SYSMSG file upon supervisor initialization: The supervisor launches a standby and three managers among five defined in its configuration. It does not participate in transfer operations.

> TOM4135I EXTERNAL APPLICATION TABLE CREATED L1B2P042I EVENT TABLE CREATED TOM4015I COMMUNICATION WITH OPERATOR OPENED RO CSGA,S PSRTOM4M,RUN=H,PLEX=Y,XRF=Y,XCFGROUP=\$PSRT04\$,4 TOM4283I **START STANDBY** PSRTOM4M CSGA RO CSGA,S PSRTOM8M,RUN=H,PLEX=Y,XRF=Y,XCFGROUP=\$PSRT04\$TOM4 TOM4284E **START MANAGER** PSRTOM8M CSGA RO CSGA,S PSRTOM2M,RUN=H,PLEX=Y,XRF=Y,XCFGROUP=\$PSRT04\$TOM4 TOM4284E **START MANAGER** PSRTOM2M CSGA RO CSGB,S PSRTOM7M,RUN=H,PLEX=Y,XRF=Y,XCFGROUP=\$PSRT04\$TOM4 TOM4284E **START MANAGER** PSRTOM7M CSGB **TOM4016I TOM (SUPERVISOR) INITIALIZED V420-PTF0-0 TOM4264I TOM LAST UPDATE DATE-TIME : 060515-0849 TOM4319I FILE TRANSFER FUNCTIONS ARE INACTIVE** TOM4272I MEMBER \$MGTOM7\$ \$\$CSGB\$\$ CONNECTED TOM4317I REQUEST NUMBERS FROM 60000002 TO 80000000 TOM4272I MEMBER \$MGTOM8\$ \$\$CSGA\$\$ CONNECTED TOM4317I REQUEST NUMBERS FROM 20000004 TO 40000002 TOM4272I MEMBER \$MGTOM2\$ \$\$CSGA\$\$ CONNECTED TOM4317I REQUEST NUMBERS FROM 40000003 TO 60000001

Example of messages displayed in the SYSLOG file in the course of exchanges of requests between manager and supervisor.

USR0008 sends a request on hold to manager TOM2, for PARTNER. TOM2 transmits the request to supervisor TOM4. The request is returned to TOM2 when PARTNER makes the reception request. A second reception request by PARTNER is rejected with TRC=F054.

```
Manager TOM2 
REQUEST 50000003 F1DEL PARTNER SRC=0000 TRC=0000 PRC=0000 
REQUEST 50000003 <- USR0008(H) FORWARDED TO SUPERVISOR $SPTOM4$$$CSGA$$ ACCEPTED RC=0 TRC=0000 
REQUEST 50000004 COMMUNICATION OPENED (I) WITH PARTNER (I,010.020.129.002 
REQUEST 50000003 <- USR0008 (H) RECEIVED FROM SUPERVISOR $SPTOM4$$$CSGA$$<br>REQUEST 50000003 FIDEL PARTNER SRC=0000 TRC=0000 PRC=0000
REQUEST 50000003 F1DEL PARTNER SRC=0000 TRC=0000 PRC=0000 
REQUEST 50000003 F1DEL TRANSFER ACCEPTED 
REQUEST 50000003 F1DEL TRANSFER STARTED PSR$REC.PS.F080.MEGA 
. . . 
REQUEST 50000008 COMMUNICATION OPENED (I) WITH PARTNER (I,010.020.129.002)<br>REQUEST 50000008 F1DEL PARTNER SRC=0000 TRC=F054 PRC=2205
REQUEST 50000008 F1DEL PARTNER
Supervisor TOM4 
REQUEST 50000003 <- USR0008 (H) RECEIVED FROM MANAGER $MGTOM2$$$CSGA$$ ACCEPTED RC=0 TRC=0000 
REQUEST 50000003 <- USR0008 (H) FORWARDED TO MANAGER $MGTOM2$$$CSGA$$ ACCEPTED RC=0 TRC=0000 
. . . 
REQUEST 50000008 <- PARTNER (I) RECEIVED FROM MANAGER $MGTOM2$$$CSGA$$ ERR.INQ. RC=8 TRC=F054
```
#### *SYSMSG File*

Error messages from SYSMSG file give information relative to monitor use functions.

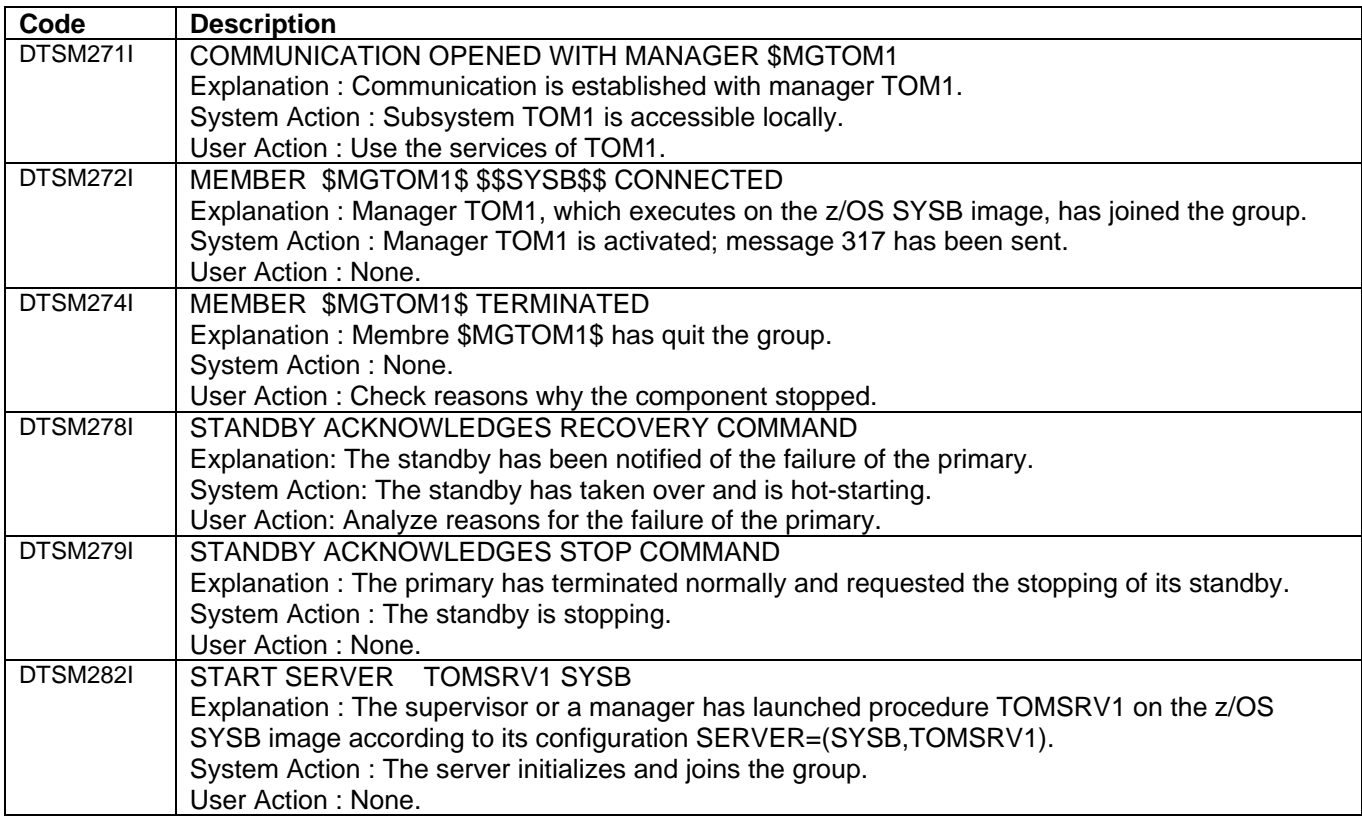

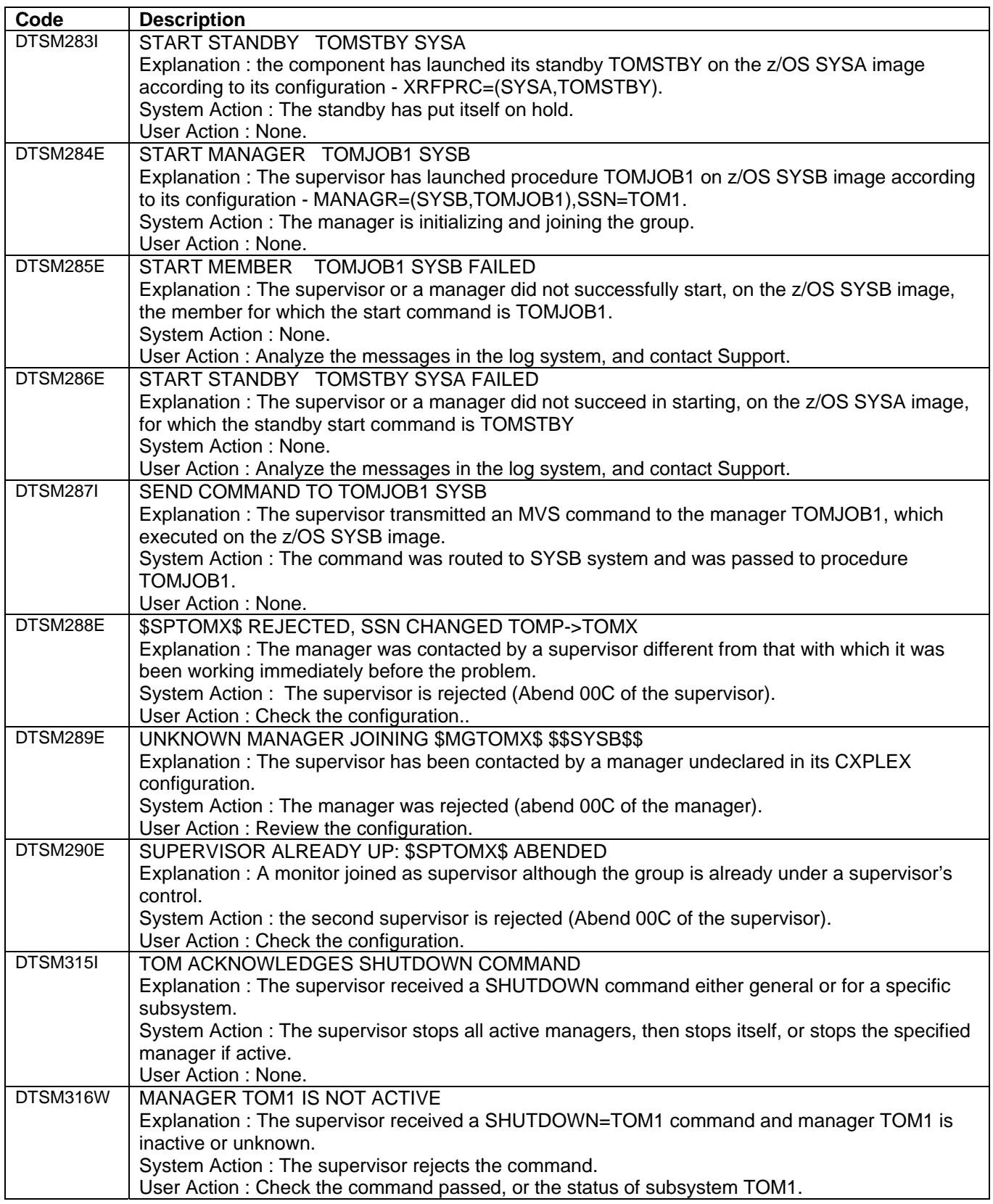

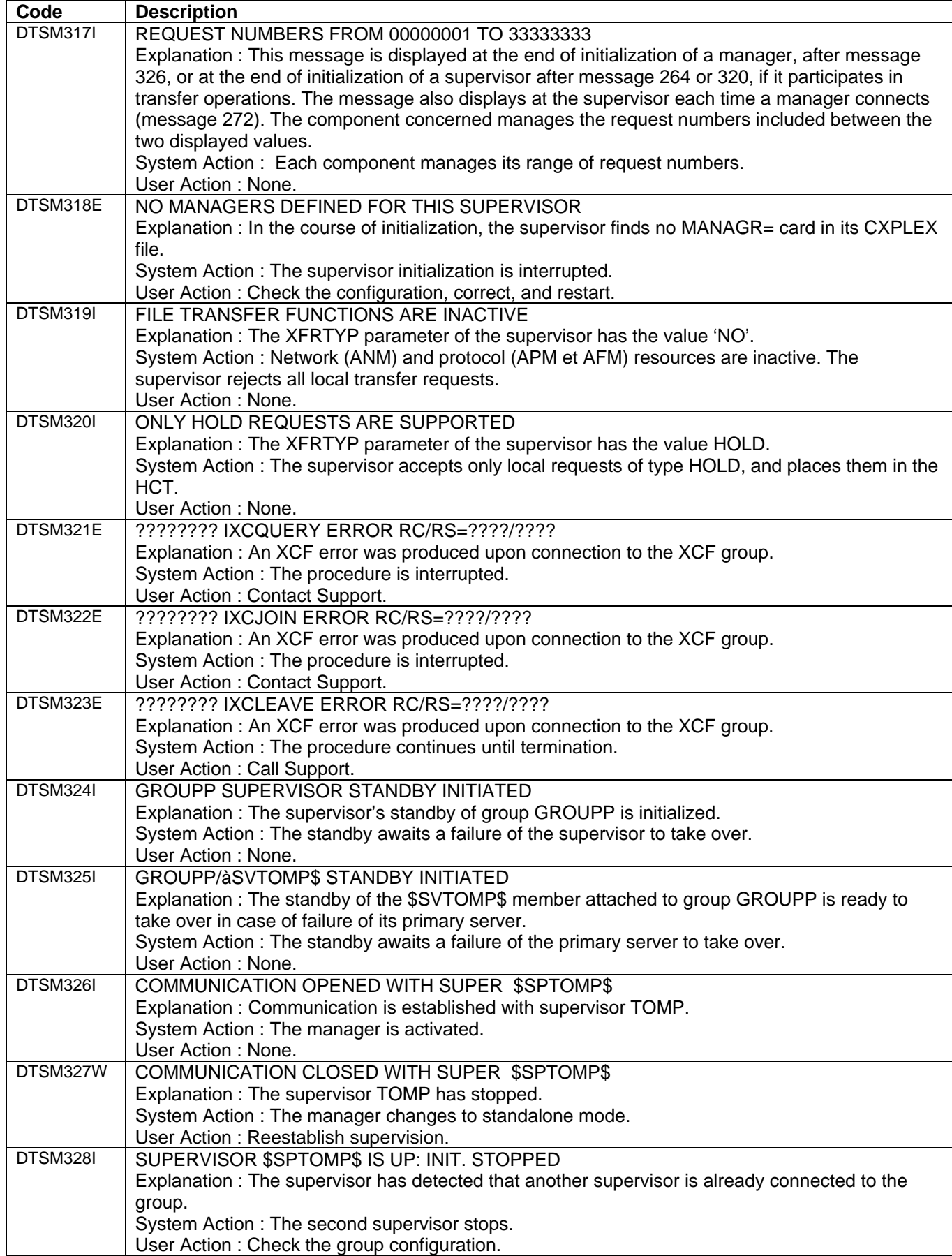

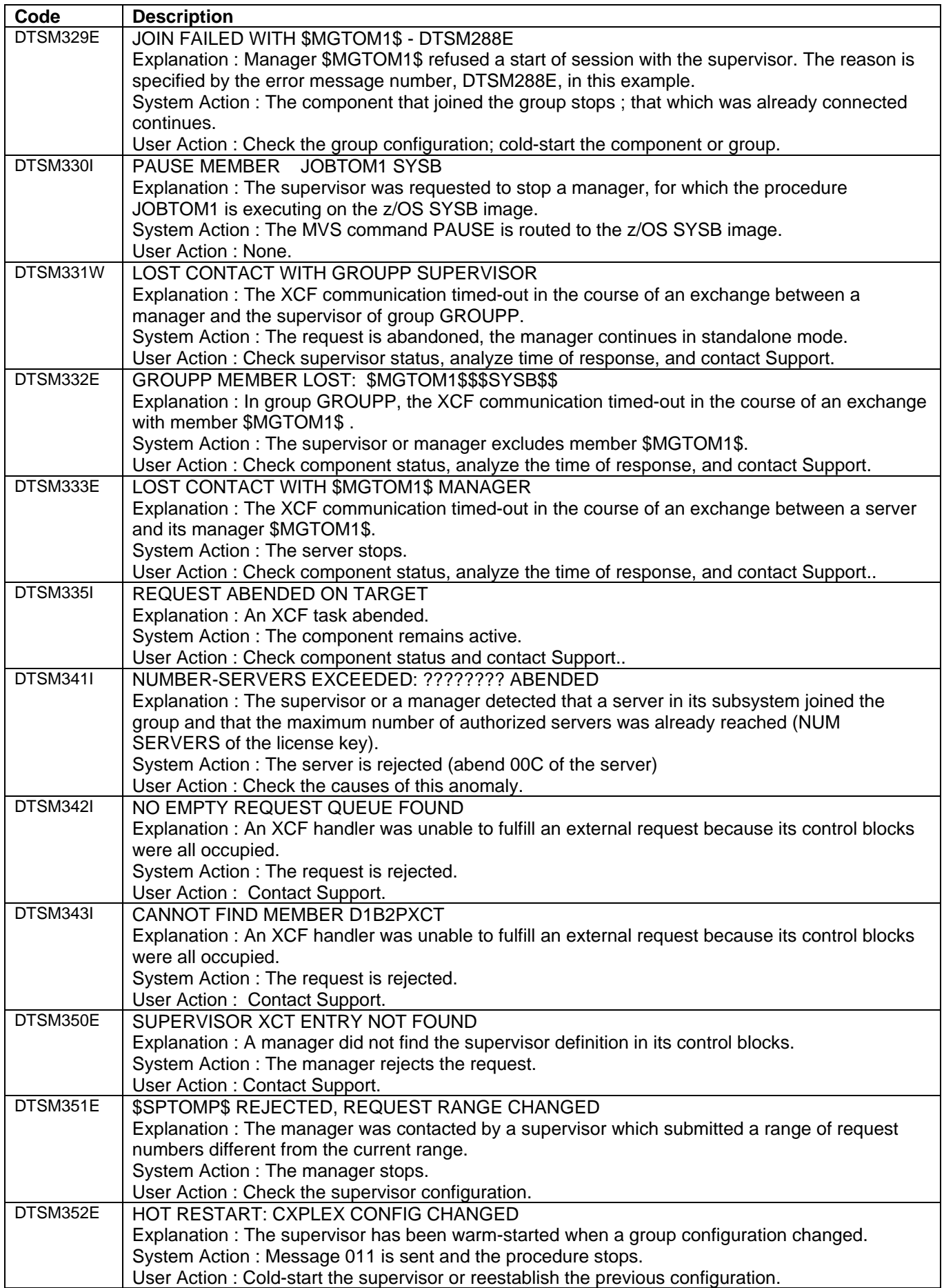

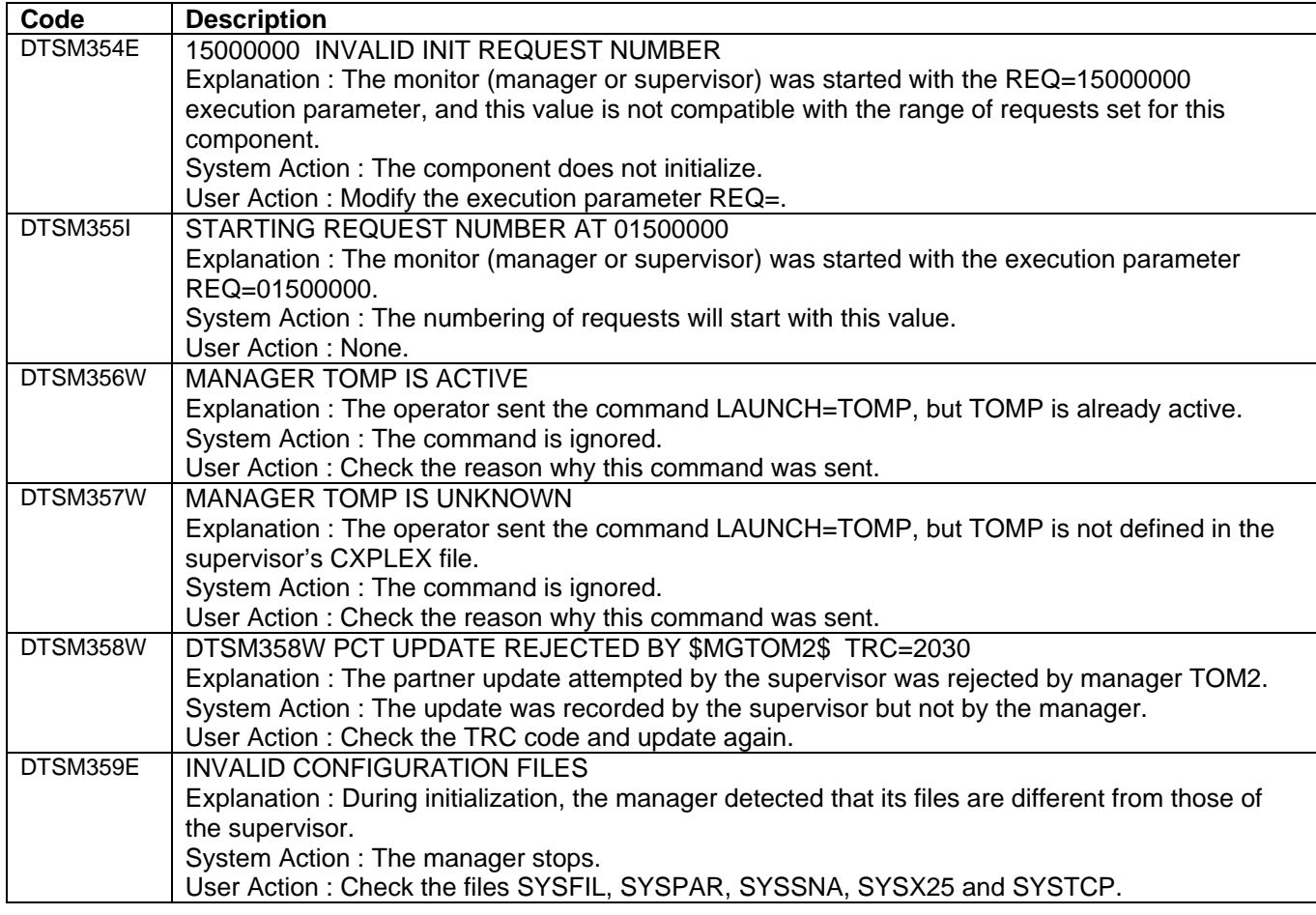

#### *SYSLOG File*

SYSLOG error messages give information relative to transfer operations.

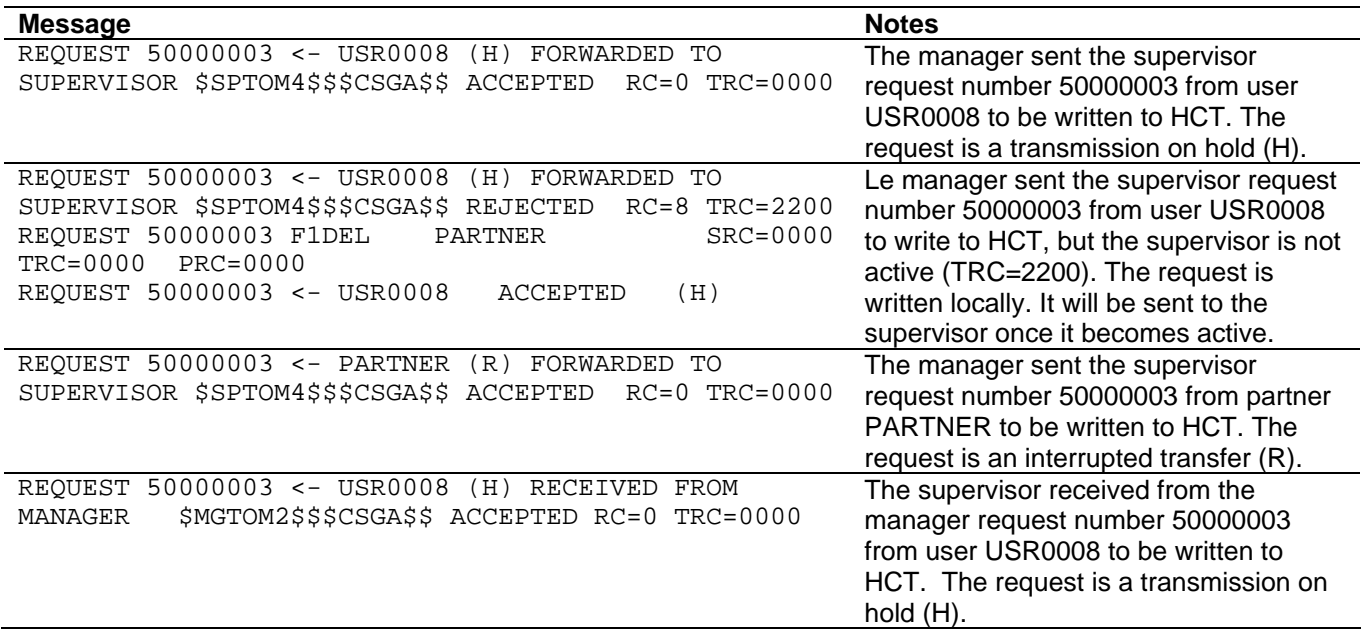

<span id="page-41-0"></span>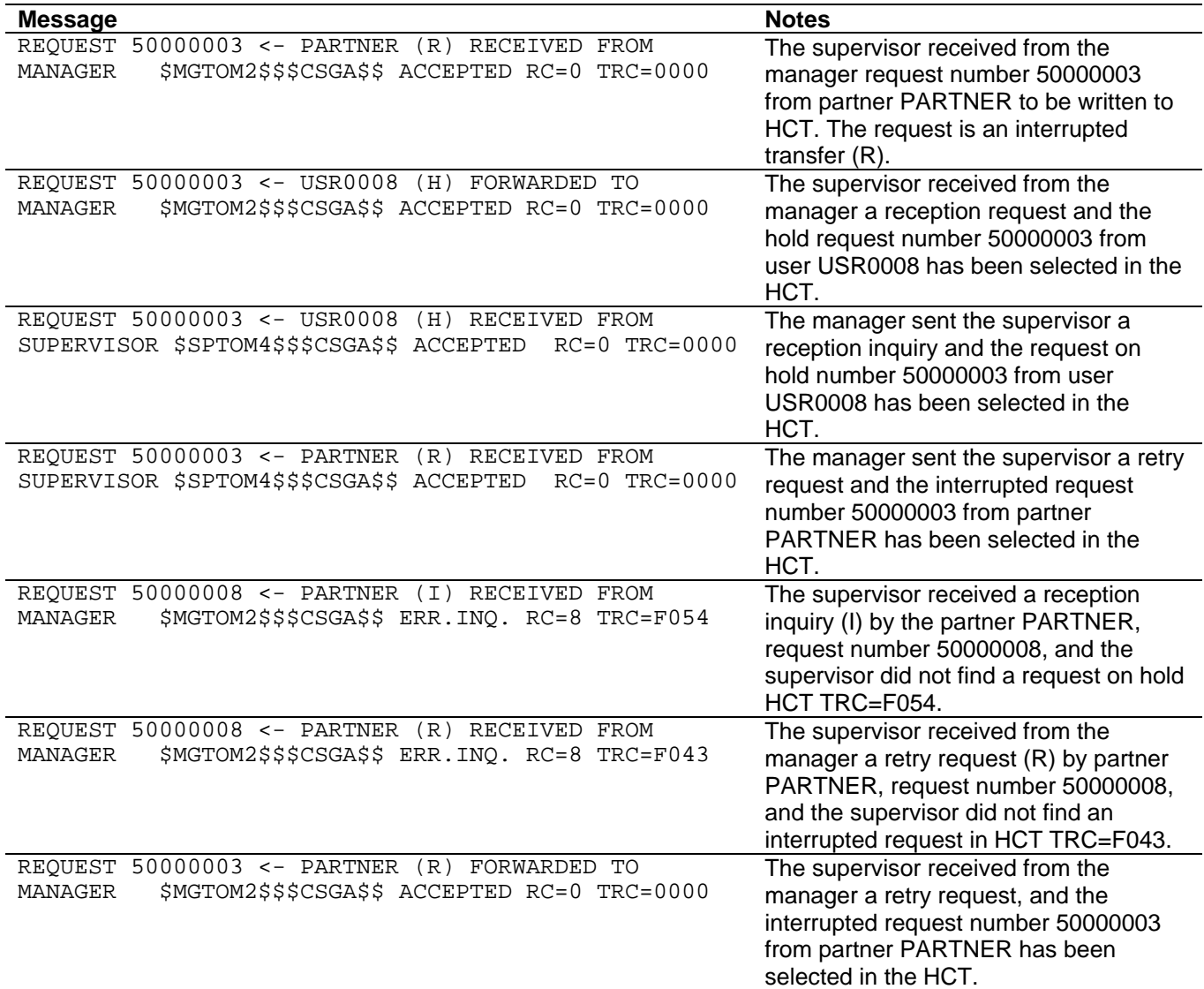

## Running Traces

In case of a problem, it is possible to activate debugging traces on Sysplex functions. The traces should be sent to Support for analysis.

Examples of JCL provided indicate DD cards to activate in the JCL components.

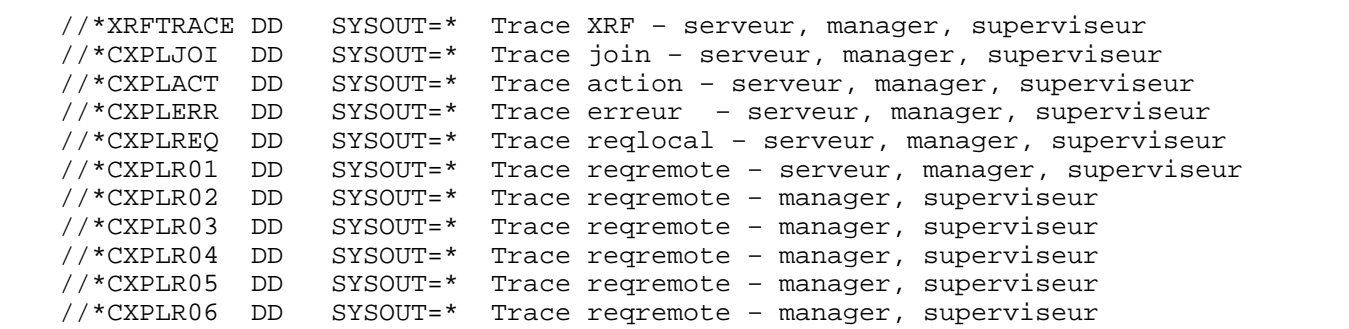

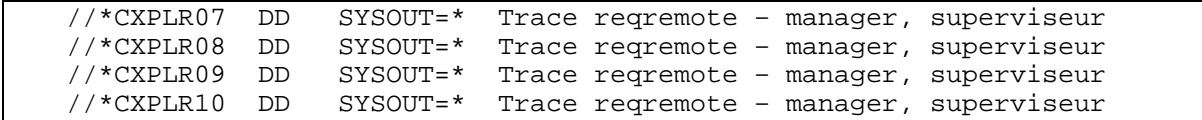

Each SYSPRINT file traces the XCF activity on one of the active queue. A server only processes the first six files, the managers and supervisor use as many CXPLR0i files as connected servers and managers. XRFTRACE is used by the standby.

## - Connect:Express OS/390 4.2.0 - Sysplex Supervision Implementation Guide